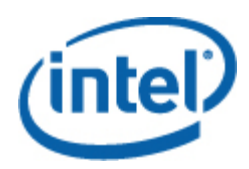

# Intel® Command Line Interface

User Guide

*Intel Command Line Interface Version 2.4* 

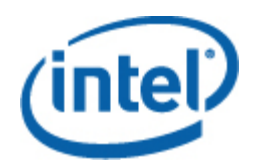

#### **Legal Information**

INFORMATION IN THIS DOCUMENT IS PROVIDED IN CONNECTION WITH INTEL® PRODUCTS FOR THE PURPOSE OF SUPPORTING INTEL DEVELOPED SERVER BOARDS AND SYSTEMS. NO LICENSE, EXPRESS OR IMPLIED, BY ESTOPPEL OR OTHERWISE, TO ANY INTELLECTUAL PROPERTY RIGHTS IS GRANTED BY THIS DOCUMENT. EXCEPT AS PROVIDED IN INTEL'S TERMS AND CONDITIONS OF SALE FOR SUCH PRODUCTS, INTEL ASSUMES NO LIABILITY WHATSOEVER, AND INTEL DISCLAIMS ANY EXPRESS OR IMPLIED WARRANTY, RELATING TO SALE AND/OR USE OF INTEL PRODUCTS INCLUDING LIABILITY OR WARRANTIES RELATING TO FITNESS FOR A PARTICULAR PURPOSE, MERCHANTABILITY, OR INFRINGEMENT OF ANY PATENT, COPYRIGHT OR OTHER INTELLECTUAL PROPERTY RIGHT.

UNLESS OTHERWISE AGREED IN WRITING BY INTEL, THE INTEL PRODUCTS ARE NOT DESIGNED NOR INTENDED FOR ANY APPLICATION IN WHICH THE FAILURE OF THE INTEL PRODUCT COULD CREATE A SITUATION WHERE PERSONAL INJURY OR DEATH MAY OCCUR.

Intel may make changes to specifications and product descriptions at any time, without notice. Designers must not rely on the absence or characteristics of any features or instructions marked "reserved" or "undefined." Intel reserves these for future definition and shall have no responsibility whatsoever for conflicts or incompatibilities arising from future changes to them. The information here is subject to change without notice. Do not finalize a design with this information.

The products described in this document may contain design defects or errors known as errata which may cause the product to deviate from published specifications. Current characterized errata are available on request.

Contact your local Intel sales office or your distributor to obtain the latest specifications and before placing your product order.

Intel is a trademark of Intel Corporation in the U.S. and other countries.

Microsoft and Windows are trademarks, or registered trademarks of Microsoft® Corporation in the United States and/or other countries.

\* Other names and brands may be claimed as the property of others.

Copyright © 2004–2009 Intel Corporation. All rights reserved.

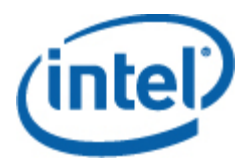

# **Contents**

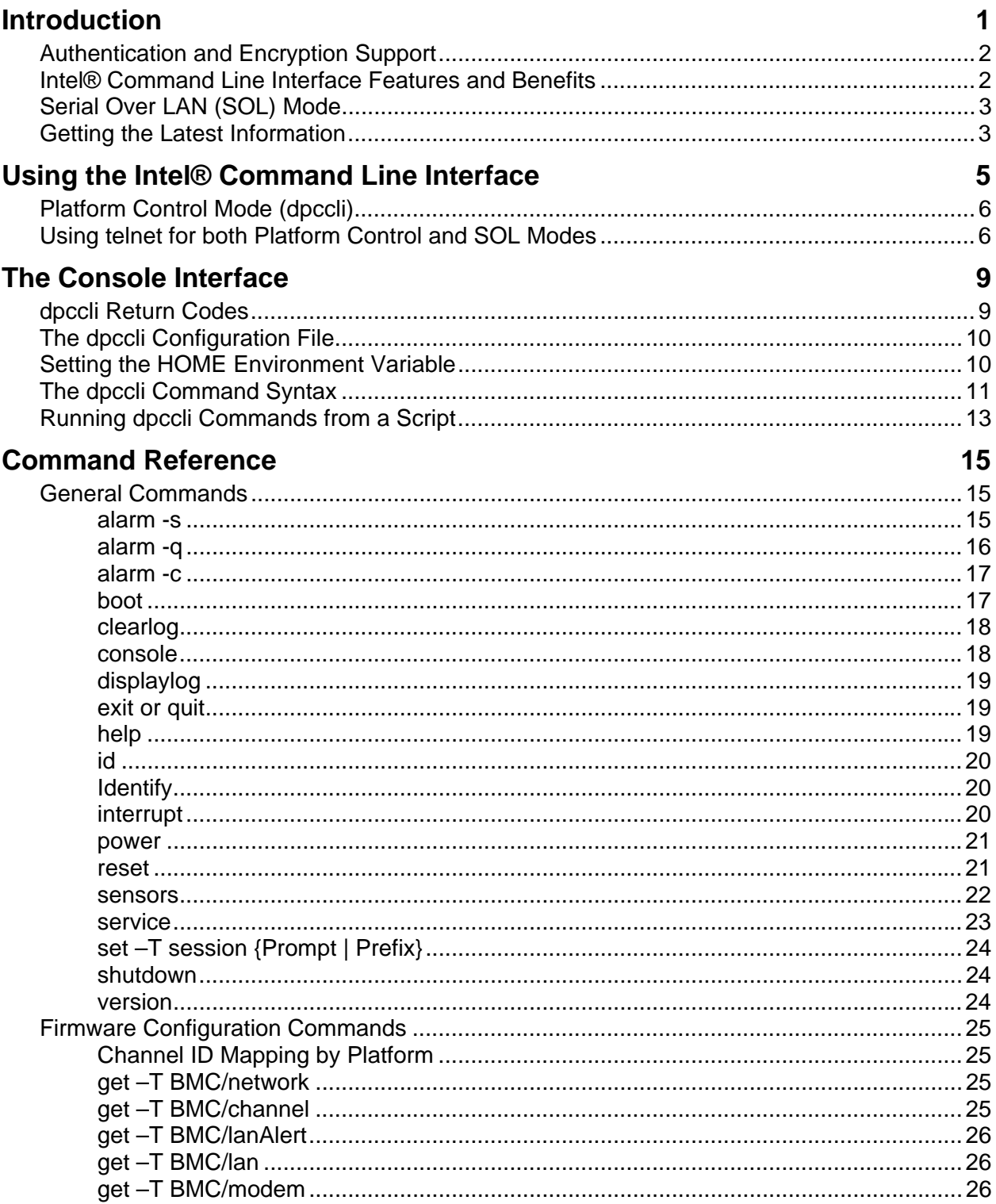

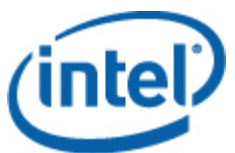

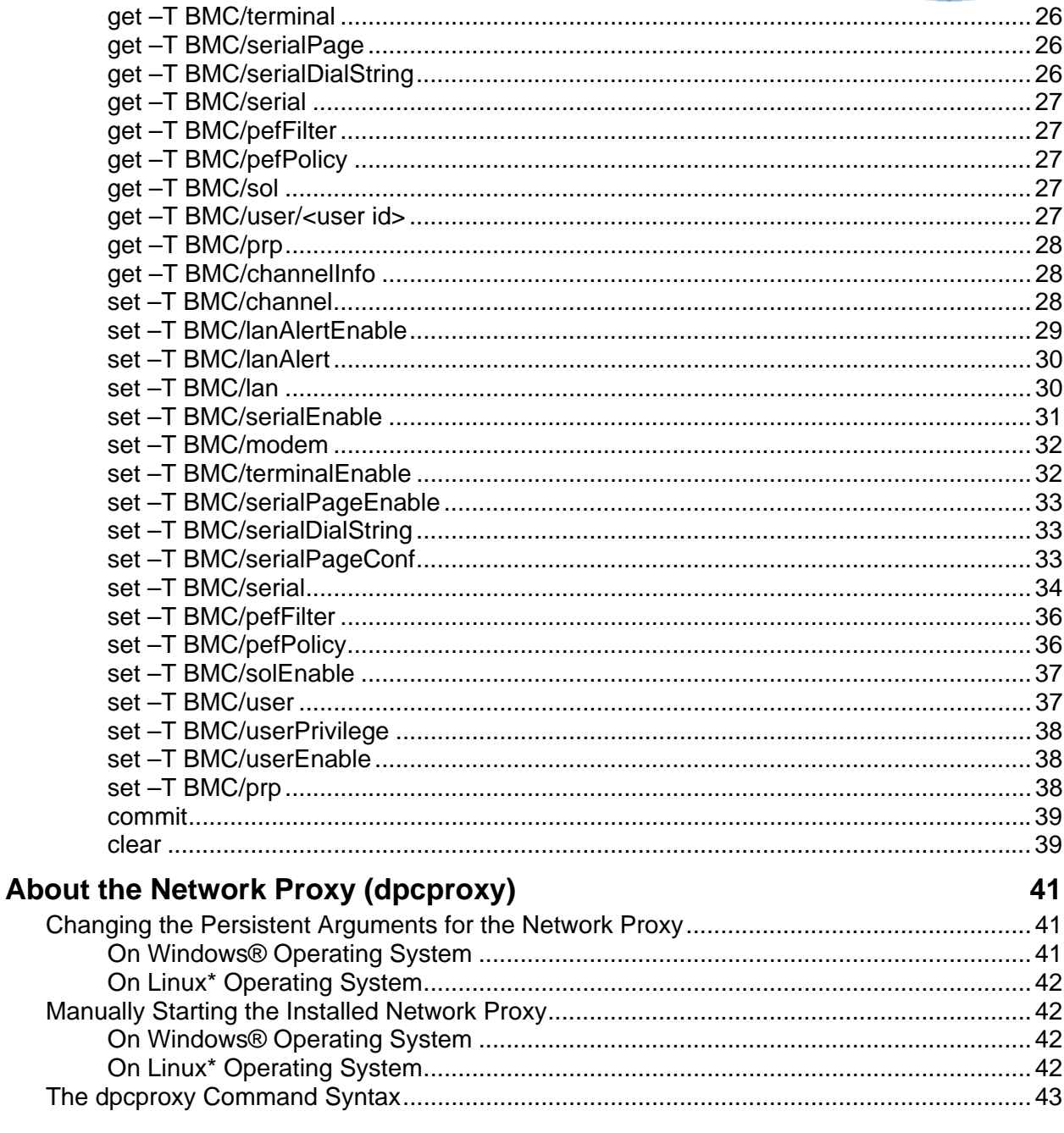

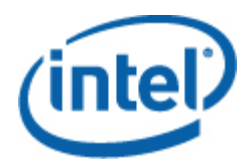

# <span id="page-4-0"></span>**Introduction**

The Intel® Command Line Interface tool has two modes: Platform Control mode and Serial Over LAN (SOL) Console Redirection mode. When Intel Command Line Interface is in Platform Control mode, you can issue commands to the remote system. When Intel Command Line Interface is in SOL Console Redirection mode, you can perform, over a LAN connection, any activity you could at the remote system's console, including viewing the remote system's console output (SOL allows data from the server serial port to be redirected over the LAN).

The Intel Command Line Interface uses a network proxy (dpcproxy) that runs on the managing client system or on a central network proxy. The network proxy is installed by the Intel System Management Software installation program provided with your Intel server.

There are two basic ways to issue Intel Command Line Interface commands through the network proxy to a remote server: by using the console interface, called *dpccli*; or by using telnet. Both methods are described in detail later in this section.

## **NOTES**

*In order to switch Intel Command Line Interface to SOL mode, you must be using a telnet connection to the remote server. You cannot switch to SOL mode (or use Intel Command Line Interface commands or options that start the remote server in SOL mode) if you are simply running dpccli to issue Intel Command Line Interface commands to the remote server.* 

*The Windows® operating system application Hyperterminal is no longer supported for Intel Command Line Interface or SOL.* 

The Intel Command Line Interface console, called *dpccli*, runs on the management console and enables communication between the management console and the network proxy, which in turn communicates to the managed server. (See page [11](#page-14-1) for details on dpccli.)

When using telnet to connect to the remote server (to issue Intel Command Line Interface commands and to operate in SOL mode), you must connect the telnet session to the dpcproxy by specifying (in the telnet command line) the port on which dpcproxy is listening (see page [6](#page-9-1) for required telnet syntax).

An Intel Command Line Interface session over dpccli requires a server name (or address) and login (user and password), which can be supplied as arguments to the dpccli command.

Once the Intel Command Line Interface session over dpccli is running and the connection to the intended server is established, you can begin issuing Intel Command Line Interface commands to that server at the dpccli prompt. If connecting via telnet, the same dpccli prompt is displayed when in Platform Control mode (default), and you can issue Intel Command Line Interface commands at the dpccli prompt over telnet.

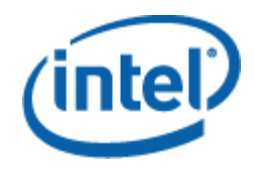

## <span id="page-5-0"></span>**Authentication and Encryption Support**

Intel Command Line Interface supports IPMI 1.0/1.5 and IPMI 2.0, depending on which version of IPMI is on the target server. When communicating by IPMI 1.0/1.5, Intel Command Line Interface uses the MD5 algorithm to authenticate packets. When using IPMI 2.0, Intel Command Line Interface uses the HMAC-SHA1 algorithm to authenticate packets. You cannot control which packets are authenticated.

Intel Command Line Interface supports different encryption algorithms depending on whether it is communicating in IPMI 1.0/1.5 or IPMI 2.0. In IPMI 1.5, the only packets that are ever encrypted are SOL packets. By default, all SOL packets are encrypted. In IPMI 2.0, all packets can be encrypted. The AES-CBC algorithm is used to encrypt packets.

By default, the only packets that are encrypted are the ones that are authenticated. You can, however, set Intel Command Line Interface to encrypt all commands, or none. See page [43](#page-46-1) for dpccli command syntax, including details on setting encryption.

## **Intel® Command Line Interface Features and Benefits**

The Intel Command Line Interface lets you control a server from the command line rather than from a graphical user interface. You can enter Intel Command Line Interface commands at a command prompt or from a script file to do the following (note that this is not an exhaustive list; see page [15](#page-18-1) for a complete list of Intel Command Line Interface commands):

- Remotely power on or off a server
- Remotely reset the server
- Request machine identifiers
- Read sensor values
- Display the network configuration of the BMC
- IPMI 1.0, 1.5 and 2.0 authentication support
- Packet encryption based on IPMI version

You can also execute Perl scripts to issue commands to multiple remote servers. You can use any of the following consoles to launch dpccli or telnet and issue Intel Command Line Interface commands:

- The Window's command-line environment (command prompt)
- A Linux\* command shell

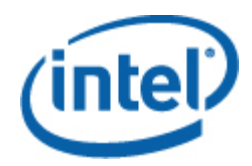

## <span id="page-6-0"></span>**Serial Over LAN (SOL) Mode**

The Serial over LAN Console Redirection mode<sup>[1](#page-6-1)</sup> of Intel Command Line Interface lets servers transparently redirect the serial character stream from the baseboard UART to and from the managing client system over the LAN. Serial over LAN has the following benefits compared to a serial interface:

- Eliminates the need for a serial concentrator
- Reduces the amount of cabling
- Allows remote management of servers without video, mouse, or keyboard (headless servers)

## **NOTE**

1

*The dpccli interface does not support formatted output. When using Intel Command Line Interface in SOL Console Redirection mode, special characters may not appear properly formatted as they would at the server console. In order to view SOL data, a connection via telnet must be established.* 

## **Getting the Latest Information**

For the latest Intel Command Line Interface information, including system requirements and supported Operating Systems, refer to the *Release Notes* provided with your Intel System Management Software or Intel Server Management Software CD.

<span id="page-6-1"></span><sup>&</sup>lt;sup>1</sup> The Serial Over LAN mode is not supported on systems that use National Semiconductor's PC87431x family of "mini" BMCs

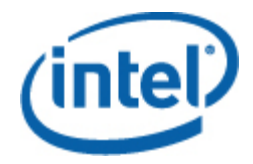

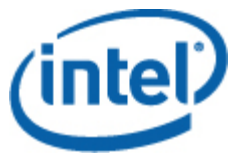

# <span id="page-8-0"></span>**Using the Intel® Command Line Interface**

There are two basic methods for issuing Intel Command Line Interface commands to a remote server: through dpccli, or through telnet. Both methods are described below.

If you want to use Intel Command Line Interface in SOL mode, you must connect to the remote server through telnet (SOL mode is not supported through dpccli). However, the dpccli command line options, which affect the behavior of the connection, cannot be used when connecting through telnet (because you are not using the dpccli command if you use telnet). So, you will need to decide which method to use, depending on what you want to do on the server. See page [11](#page-14-1) for details on the dpccli command and its options.

## **NOTE**

*When using the Intel® Command Line Interface with Serial over LAN Console Redirection from a management console running a supported version of Linux\*, the backspace key [Backspace] does not work. You must use [Control]-[Backspace] instead when using Intel Command Line Interface with Serial over LAN Console Redirection from a management console running a supported version of Linux\*.* 

## **NOTE**

Both Platform Control mode and SOL mode<sup>[2](#page-8-1)</sup> use the network proxy to communicate to the remote *managed server. This is because the telnet command described in this manual (see page [6\)](#page-9-1) specifies using port 623 for telnet, which is the port on which the network proxy, dpcproxy, listens.* 

## **NOTE**

1

*Using dpccli or telnet, only four concurrent connections can be made to one server. This is because the dpcproxy connects directly to the BMC of the remote server, and the BMC only supports four concurrent connections. Upon attempting the fifth connection, the following message is displayed approximately 15-20 seconds after entering the password:* 

*Invalid Password Connection Failed* 

*This message is followed by the operating system prompt. Note that any Out-of-Band connections to that server from other applications (such as System Management) count toward the total of four connections to that server's BMC.* 

<span id="page-8-1"></span><sup>&</sup>lt;sup>2</sup> The Serial Over LAN mode is not supported on systems that use National Semiconductor's PC87431x family of "mini" BMCs

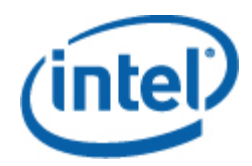

## <span id="page-9-0"></span>**Platform Control Mode (dpccli)**

## **NOTE**

*To start an Intel Command Line Interface session with dpccli, the network proxy dpcproxy must be running, either on the managing console or a central network proxy system. However, by default you should not have to do anything for the network proxy to be running, because the installation program installs the network proxy and sets it up for automatic start upon reboot. See page [41](#page-44-1) for details on the network proxy.* 

## **Using Windows® Operating System Command Prompt**

To connect to the server in Platform Control Mode and use Intel Command Line Interface commands:

- 1. Enter the dpccli command and provide any command-line options (see page [11\)](#page-14-2).
- 2. At the "Server:" prompt provide the IP Address or DNS Name of the server to which you want to connect.
- 3. Provide the BMC username and password for the target system.
- 4. After authentication is performed, you will see a "login successful" message and the dpccli> prompt. You can now enter Intel Command Line Interface commands.

## **Using Linux\* Shells**

To connect to the server in Platform Control Mode and use Intel Command Line Interface commands from your Linux\* command line shell:

- 1. Enter the following command and provide any command-line options (see page [11\)](#page-14-2). /usr/local/cli/dpccli
- 2. At the "Server:" prompt provide the IP Address or DNS Name of the server to which you want to connect.
- 3. Provide the BMC username and password for the target system.
- 4. After authentication is performed, you will see a login successful message and the dpccli> prompt. You can now enter Intel Command Line Interface commands. If you want to use the "console" command to switch to SOL Console Redirection mode, you must first open a telnet session to the managed server, as described in [Using telnet for both Platform Control and SOL](#page-9-1)  [Modes](#page-9-1) below.

## <span id="page-9-1"></span>**Using telnet for both Platform Control and SOL Modes**

## **NOTE**

*When using the Serial Over LAN Console Redirection mode of Intel Command Line Interface from a management console running a supported version of Linux\*, the backspace key [Backspace] does not work. You must use [Control]-[Backspace] instead when using Intel Command Line Interface with Serial over LAN Console Redirection from a management console running a supported version of Linux\*.* 

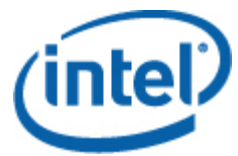

Serial over LAN mode<sup>[3](#page-10-0)</sup> requires a telnet session from the managing console to the Network Proxy server, regardless of which operating system (Windows® or Linux\*) you are running on either system. Start the telnet session to the remote server as described below.

1. At the operating system command prompt, type "telnet xxx.xxx.xxx.xxx 623 <Enter>". The xxx represent the IP address of the system running the Network Proxy. This may be a central network server with the Proxy installed. If you are connecting to the local system, use "localhost" instead of the system's IP Address. The 623 represents the default Port address required for Intel Command Line Interface connections. If this port address has been changed while executing the dpcproxy command, use that port address (see page [43](#page-46-1) for dpcproxy syntax).

For example:

```
telnet 10.7.162.58 623 
or 
    telnet localhost 623
```
- 2. At the "Server:" prompt provide the IP Address or DNS Name of the server to which you want to connect.
- 3. Provide the BMC username and password for the target system.

After authentication is performed, you will see a login successful message and the dpccli> prompt (even over telnet, Intel Command Line Interface starts in Platform Control mode by default). You can now enter Intel Command Line Interface commands (see page [13](#page-18-2) for list of commands) or switch to SOL Console Redirection mode, as described below.

## **NOTE**

1

*When using the BIOS setup utility on a remote server through an SOL connection, be aware that upon exiting the BIOS setup utility (by pressing F10), the SOL connection to the remote server will be lost and you will need to re-establish the SOL connection to the server.* 

## <span id="page-10-1"></span>**Switching Between Platform Control Mode and SOL Console Redirection Mode**

When you use telnet (as described above) to connect to the remote server through the network proxy, the Intel Command Line Interface session starts in Platform Control Mode, in which Intel Command Line Interface commands can be executed on the remote system. To switch to SOL Console Redirection mode, issue the Intel Command Line Interface command "console" (see page [18](#page-21-1)). To exit SOL Console Redirection mode and return to Platform Control Mode, enter the tildeperiod key sequence  $(\sim)$ . This switches the console back to Platform Control Mode. You can change the character sequence to switch modes by using the redirectexit option of the dpcproxy command (see page [43](#page-46-1) for complete dpcproxy command syntax).

<span id="page-10-0"></span> $3$  The Serial Over LAN mode is not supported on systems that use National Semiconductor's PC87431x family of "mini" BMCs

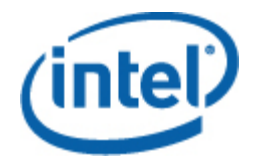

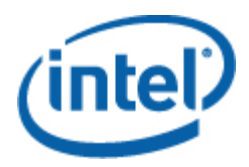

# <span id="page-12-0"></span>**The Console Interface**

For a command prompt console, you must start dpccli before you can access the Intel Command Line Interface commands. The dpccli executable file acts as an interface between the console and the network proxy. Once the interface is started, you can then connect to a server and enter commands.

The console interface is particularly useful in scripting environments that use standard console input and output. It is also useful as a simple interactive interface when formatted output is not required.

## **dpccli Return Codes**

When it exits, dpccli will return a status code to the environment. Normal exits are performed by using the Intel Command Line Interface commands "exit" or "quit" (see page [19](#page-22-1)) during a dpccli session. However, if the -e option is used when invoking the network proxy (dpcproxy), dpccli will exit abnormally whenever an error condition is encountered. If the -e option is not used, only the very last return code can be viewed (that is, if multiple errors occurred during the session, and you exit normally, you will only see the return code of the last error).

If you would like to set the -e option for the network proxy, see page [41](#page-44-2) for information on setting persistent arguments (arguments that will be read whenever the network proxy is restarted upon reboot).

To view the return code upon exiting dpccli (either by using the exit or quit command, or because of an error), type one of the following commands at the command prompt, depending on your operating system:

- Linux<sup>\*</sup> Operating System: echo \$?
- Windows® Operating System: echo %errorlevel%

The following are the status codes dpccli will return (non-zero values for the return code indicate an error condition was encountered):

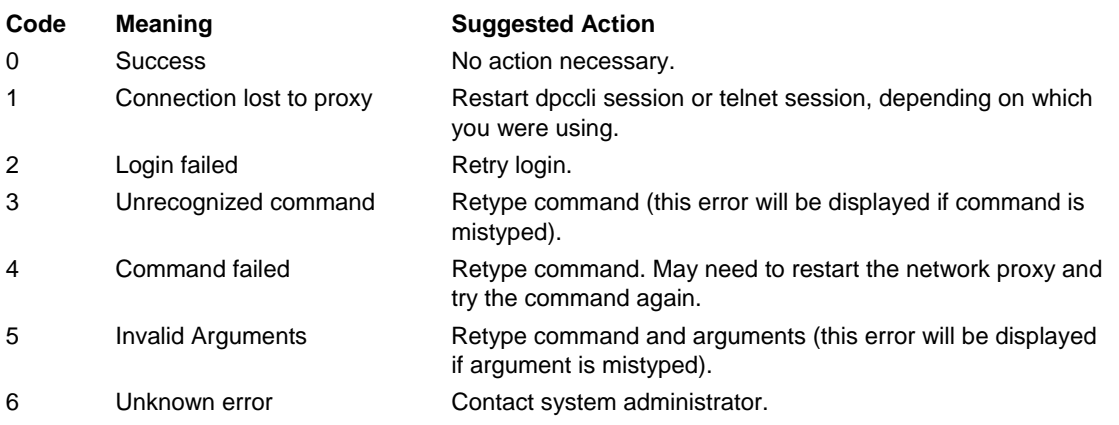

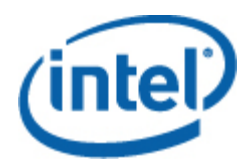

## <span id="page-13-2"></span><span id="page-13-0"></span>**The dpccli Configuration File**

In situations where you regularly start the dpccli console interface, you can set up a configuration file of common command-line options (note that this is not the same as the "input file" described for the -i option on page [11\)](#page-14-1). Thus you avoid having to enter the options each time at the command line. For example, you could put in this file the network address of a centralized network proxy using the -P option. Each time you start dpccli it reads the configuration file, and it would get the network proxy from the file.

## **NOTE**

*The ".dpcclirc" configuration file is only referenced when the dpccli command is launched from an operating system command prompt. If you use telnet to connect to the managed server, as described on page [6](#page-9-1), the .dpcclirc file will not be referenced.* 

By default dpccli looks for a file named *.dpcclirc*, first in the directory specified in the HOME environment variable (see below) and then in the current working directory. You can explicitly specify the file name and its path on the command line with the  $-r$  option.

## **NOTE**

*Options specified on the dpccli command line (see page [11\)](#page-14-1) always take precedence over options specified in the configuration file. Not all dpccli options are supported from* .dpcclirc*. The supported options are:* 

*a, c[4](#page-13-1) , I, v, i, o, p, P, s, and u.* 

Command text is not processed through the configuration file. Any option not understood or supported is silently ignored. Thus, you can insert blank lines or comments that start with a non-option letter, for example, # in the file.

When creating the configuration file, enter each option on a separate line. Each line must begin with an option letter optionally preceded by the hyphen character. Follow the option with any argument that applies (note that there must be a space between the option and its argument; for example,  $-$ s server name). See the options listed on page [11](#page-14-1).

## **Setting the HOME Environment Variable**

## **NOTE**

1

*The HOME environment variable may already be in use by other applications. Verify that HOME is not being used before changing this setting.* 

<span id="page-13-1"></span><sup>&</sup>lt;sup>4</sup> This command option not supported on systems that use National Semiconductor's PC87431x family of "mini" BMCs

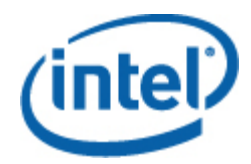

## <span id="page-14-0"></span>**In Linux\* Operating System**

As stated above, by default dpccli looks for a file named *.dpcclirc*, first in the directory specified in the **HOME** environment variable and then in the current working directory.

To set the HOME environment variable, do one of the following:

- To temporarily set the HOME variable (until next reboot), type the following command: export HOME=*<path>*
- To permanently set the HOME variable, edit the  $/etc/protile$  script and add the line export HOME=*<path>*.

### <span id="page-14-2"></span>**In Windows® Operating System**

Access the System Properties dialog by right-clicking the My Computer icon on the desktop and selecting Properties. Click the Advanced tab, then select Environment Variables. From there add the variable HOME, and define the path as desired.

## <span id="page-14-1"></span>**The dpccli Command Syntax**

The dpccli command line syntax is as follows:

```
dpccli {[-?] | [-h]} | {[-s server] [-u user] [-p password] 
         [-i inputFile] [-o outputFile] [-c] [-I] [-v] [-P networkProxy] 
         [-a alternatePort] [-r rcFile][text]...}
```
## **NOTE**

*The first text encountered on the command line that is not associated with a command-line option (i.e., the [text] option referenced above) is interpreted as the start of text to be sent to the network proxy. Therefore you must place this text last on the command line.* 

## **NOTE**

*It is recommended that the [-o outputFile] option be used with the [-i inputFile] option. If you do not use[ -i] when using [-o], Intel Command Line Interface may appear to hang (even though it is working properly) because all output is being directed to the file specified in the -o option instead of to the console.* 

<span id="page-14-3"></span>

| <b>Option</b>  | <b>Description</b>                                                                                                    |
|----------------|----------------------------------------------------------------------------------------------------|
| $-?$ or $-h$   | Displays command usage. Any other options specified with this option are ignored.                                                                                                    |
| -s server      | Specifies the IP Address or DNS hostname associated with the Network Interface<br>Card (NIC) used by the Baseboard Management Controller (BMC). For server,<br>specify either an IP Address or DNS hostname. If you do not specify this option, you<br>will be prompted for the information. |
| -u <i>user</i> | Specifies the Intelligent Platform Management Interface (IPMI) username associated<br>with this session. For user, specify a valid username associated with the managed<br>server. If you do not specify this option, you will be prompted for the information.                              |
|                | Note that if you are using a null user and password, supply "" for the user name<br>(e.g., dpccli -s server_name -u "" -p "").                                                                                                    |

**The dpccli Command Line Options** 

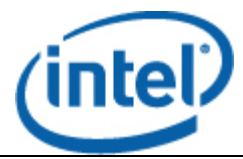

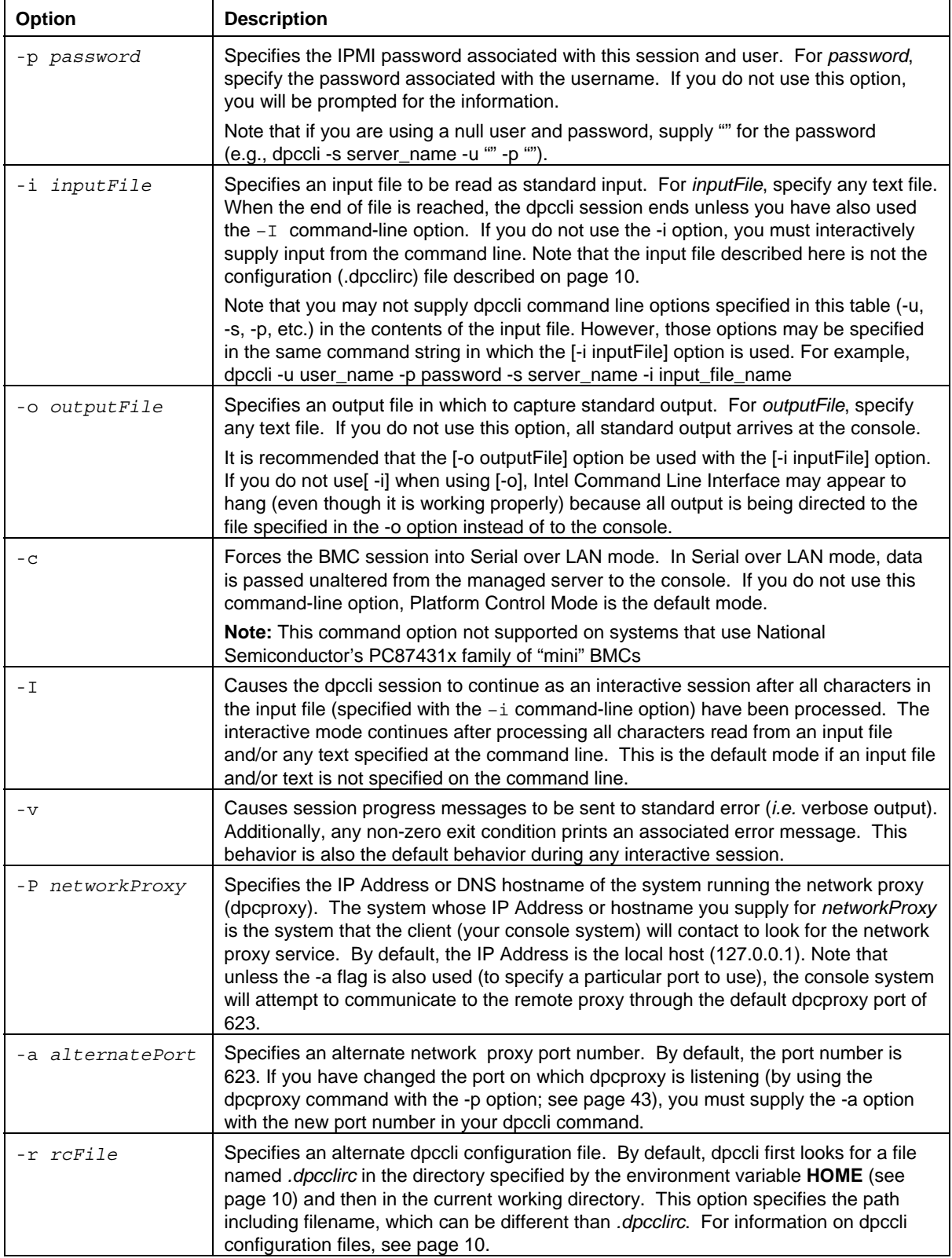

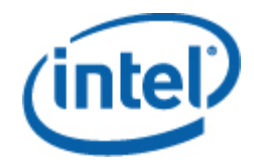

## <span id="page-16-0"></span>**Running dpccli Commands from a Script**

In order to scan multiple servers for information or to monitor their health, dpccli can be executed as part of a user created script. The following is an example of how input and output files could be used to query a server and save the information to a file which could then be parsed for data.

Sample input file:

```
111.112.113.20 
      (null user name. carriage return only, no spaces or tabs) 
      (null password. carriage return only, no spaces or tabs) 
sensors –v 
get –T BMC/network/1
```
Script command to execute.

./dpccli –i inputfilename –o outputfilename

Output file created based on the sample input file above.

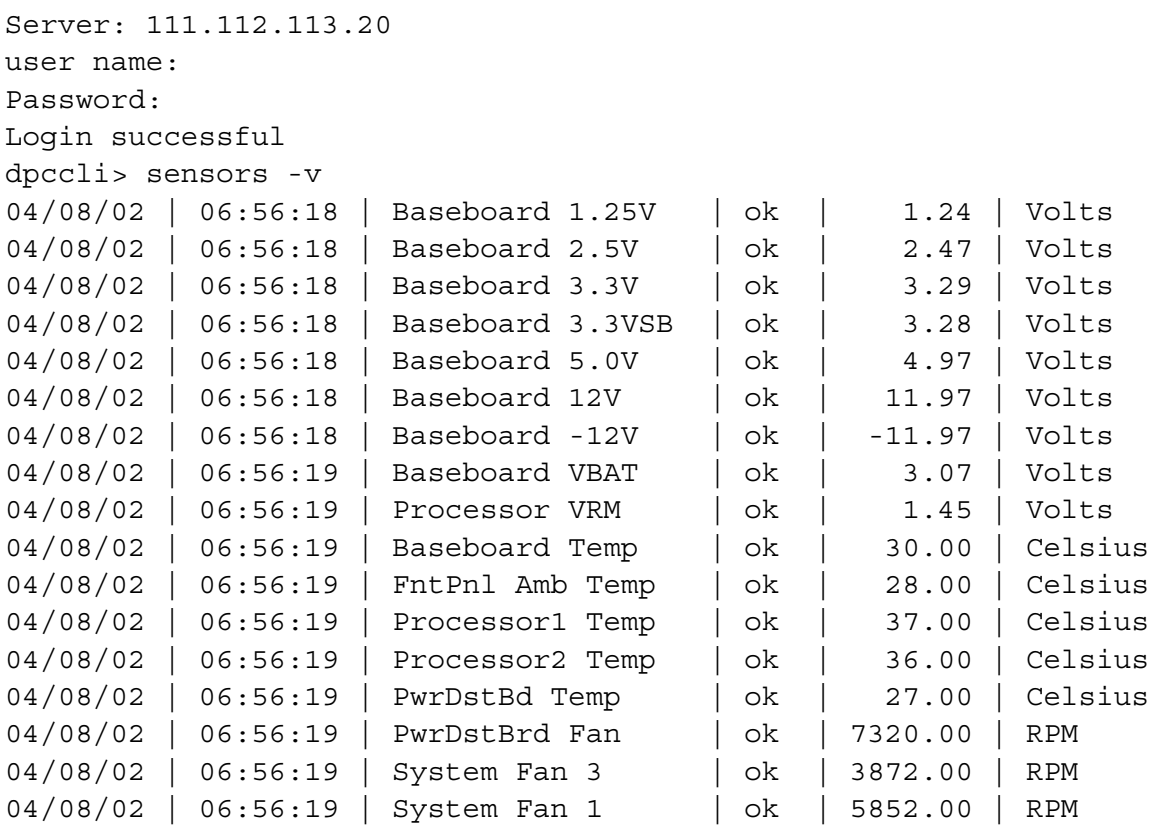

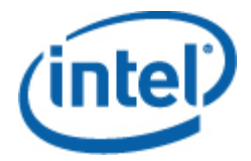

dpccli> get –T BMC/network/1 IP Address: 111.112.113.20 IP Address Source: static MAC Address: 00:03:47:A4:FC:7D Subnet Mask: 255.255.255.0 Gateway: 111.112.113.20 dpccli> exit

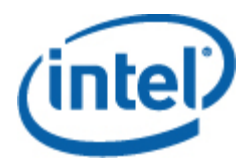

## <span id="page-18-1"></span><span id="page-18-0"></span>**General Commands**

The following Intel Command Line Interface commands are for general use, except where noted. The following section, Firmware Configuration Commands, follows this section, and describes commands specific to configuring the target system's firmware. Refer to the documentation provided with your server to determine if a command is supported.

#### **alarm -s**

This command is available only on servers configured specifically with hardware for telephone company (telco) alarm capabilities.

### **NOTE**

*This command is only supported on Intel Carrier Grade Servers that have a baseboard management controller. This command not supported on systems that use National Semiconductor's PC87431x family of "mini" BMCs. Issuing this command to unsupported servers causes an "error COMMAND IS INVALID" message to be returned.* 

#### **Syntax:**

alarm -s -a *id* -l *severity*

#### **Description:**

The –s option designates this command as the "set alarm" command. This command adds a single Telco alarm record to the Telco alarm database. The generator ID for Intel Command Line Interface will always be 41h. The following is an example of an alarm command to add a new alarm: alarm –s –a 25 –l MJR

#### **Options (all required):**

- -s Specifies "set alarm" command.
- -a Sets alarm ID.
- -l Sets alarm severity. Possible severities are MJR (major), MNR (minor), and CRT (critical).

After every set alarm command, you should see one of the following five messages.

New alarm added to BMC TAM alarm database.

<span id="page-18-2"></span>Request alarm matches existing BMC TAM alarm database record. Request alarm updated an existing BMC TAM alarm database record. BMC TAM alarm database is full. Request alarm record bumped because of lower priority.

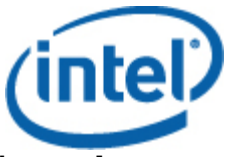

```
BMC TAM alarm database is full. Request alarm record bumped 
existing record.
```
### **alarm -q**

This command is available only on servers configured specifically with hardware for telephone company (telco) alarm capabilities.

### **NOTE**

*This command is only supported on Intel Carrier Grade Servers that have a baseboard management controller. This command not supported on systems that use National Semiconductor's PC87431x family of "mini" BMCs. Issuing this command to unsupported platforms causes the error message "There are no records in the BMC TAM alarm database" to appear.*

#### **Syntax:**

alarm -q [-g *id* [ -o *id* ] [-a *id* ]] | [-p] | [ -l *severity*]

#### **Description:**

The –q option designates this command as the "query alarm" command. This command queries Telco alarm records in the alarm database based on the options entered by the user. Other than –q, no options are required and all of the other options can be specified.

#### **Options:**

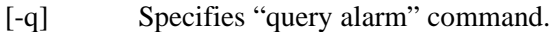

- [-g] Query against the generator ID specified.
- [-o] Query against the software originator ID specified.
- [-a] Query against the alarm ID specified.
- [-p] Query only alarms that are related to power.
- [-l] Query against the severity specified. Severities are MJR (major), MNR (minor), and CRT (critical).

This command will display all records that match the query criteria. The following is an example of an input and output sequence.

```
alarm –q –l MJR
```
AlarmGenID=4 AlarmSW=Y AlarmSWID=5 AlarmID=1 AlarmSev=MJR AlarmPWR=N AlarmGenID=3 AlarmSW=N AlarmSWID=NA AlarmID=2 AlarmSev=MJR AlarmPWR=N AlarmGenID=2 AlarmSW=N AlarmSWID=NA AlarmID=3 AlarmSev=MJR AlarmPWR=Y

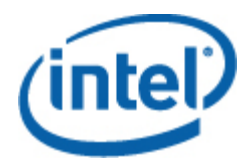

### <span id="page-20-0"></span>**alarm -c**

This command is available only on servers configured specifically with hardware for telephone company (telco) alarm capabilities.

## **NOTE**

*This command is only supported on Intel Carrier Grade Servers that have a baseboard management controller. This command not supported on systems that use National Semiconductor's PC87431x family of "mini" BMCs. Issuing this command to an unsupported platform causes the error message "There are no records in the BMC TAM alarm database" to appear.*

#### **Syntax:**

alarm -c [-g *id* [-o *id*] [-a *id* ]] | [-l *severity*] | all

#### **Description:**

The –c option designates this command as the "clear alarm" command. This command clears all Telco records in the Telco alarm database based on the options entered by the user. Other than –c, no options are required. If the –a option is specified, then the –g and –o options must also be specified.

#### **Options:**

- [-c] Specifies "clear alarm" command.
- [-g] Clears alarm for the generator ID specified.
- [-o] Clears alarm for the software originator ID specified.
- [-a] Clears alarm for the alarm ID specified. If the –a option is specified, then the –g and –o options must also be specified.
- [-l] Clears alarm for the severity specified. Severities are MJR (major), MNR (minor), and CRT (critical).

This command will display the alarm id of every record it removes. The following is an example input and output sequence.

alarm  $-c$  -q  $4$  -o  $5$  -a  $1$ Alarm ID 1 cleared (Generator ID 4)

## **boot**

#### **Syntax:**

boot -s normal | service [-f] [-console]

#### **Description:**

Sets the IPMI boot options and then resets the system. By default, the boot command attempts a graceful shutdown of the operating system before executing the IPMI reset command. If the specified boot option is unavailable, the server will boot using the boot order set in its BIOS.

**Note:** This command option not supported on systems that use National Semiconductor's PC87431x family of "mini" BMCs.

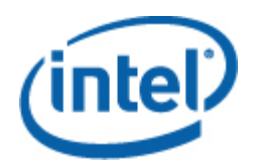

#### <span id="page-21-0"></span>**Options:**

normal Boots the server from the hard drive.

service Boots the server from the Service Partition.

[-f] Forces a boot without a graceful shutdown.

[-console] **This command-option combination can only be used over a telnet session to the remote server** (see page [6](#page-9-1)). Switches the session to Serial over LAN mode after successfully executing the IPMI reset command. You will see the BIOS output and other boot messages as if sitting at the managed server. If you specify a service option along with the -c option, the Intel Command Line Interface opens a connection with the Remote Service Agent (RSA) running on the service partition instead of establishing a Serial over LAN session. Then you can interact with RSA using the Service command (see page [23](#page-26-1)).

## <span id="page-21-1"></span>**clearlog**

**Syntax:**  clearlog

#### **Description:**

Clears the System Event Log.

### **console**

**Syntax:**  console

#### **Description:**

**This command-option combination can only be used over a telnet session to the remote server**  (see page [6\)](#page-9-1). Switches Intel Command Line Interface from Platform Control mode to Serial over LAN Console Redirection mode.

In Serial over LAN Console Redirection mode, the character stream is passed unaltered allowing you to view directly the output of the console serial port of the server. Switching into this mode causes any output data that was received and buffered while Intel Command Line Interface was in command mode to be displayed.

You can switch from Serial over LAN Console Redirection mode back to Intel Command Line Interface command mode by typing a tilde followed by a period  $(\sim)$  To escape the tilde and send it to the console, type a second tilde.

## **NOTE**

*This command not supported on systems that use National Semiconductor's PC87431x family of "mini" BMCs.* 

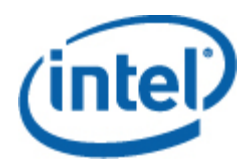

## <span id="page-22-1"></span><span id="page-22-0"></span>**displaylog**

#### **Syntax:**

displaylog [-F *format*] [-O *filename*] [-n *number*]

#### **Description:**

Displays System Event Log (SEL) records. Each record displays on a single line and uses the following format:

Record # | Date Time | Sensor | Event description

#### **Options:**

[-F *format*] When csv is specified for format, displays the record using a comma-separated format.

Fields are separated by a single comma, as in the following example:

09/13/01,10:08:55,Voltage,#02,ok,5.2,Volts

09/13/01,10:08:55,Temperature,#12,critical,102,Degrees Celsius

Values for format:

- csv: specifies comma separated values
- dsv: specifies delimiter separated values (default); see default example above
- hex: specifies hexadecimal values
- [-O *filename*] Saves data to specified filename.
- [-n *number*] Specifies the most recent number of events to display. If you do not use this option, all SEL records are displayed.

## **NOTE**

*When saving SEL files using the -O filename option, the file will be saved to the system where the dpcproxy is running. Example: If connected to a remote dpcproxy server, the saved SEL files will be placed on the remote system (where the dpcproxy is running) rather than the local system.* 

*Any path specified must exist on the system on which the proxy is running.* 

## **exit or quit**

**Syntax:**  exit quit

#### **Description:**

Terminates the Intel Command Line Interface session. Either command closes all IPMI sessions associated with the user of the network proxy as well as closing the network proxy socket.

#### **help**

**Syntax:** 

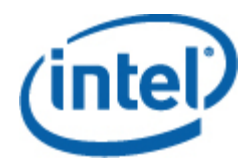

<span id="page-23-0"></span>help [-C *CLIcommand*]

#### **Description:**

Displays how to use the specified Intel Command Line Interface command. If you do not specify a Intel Command Line Interface command, abbreviated usage information is displayed for all Intel Command Line Interface commands.

#### **Options:**

[-C *CLIcommand*] Any valid Intel Command Line Interface command.

#### **id**

**Syntax:**  id

#### **Description:**

Displays the 16-byte system Globally Unique Identifier (GUID) of the managed server in the conventional GUID format; for example, 422e7704-23f5-4706-a943-a7859c073aed.

## **Identify**

## **NOTE**

*This command not supported on systems that use National Semiconductor's PC87431x family of "mini" BMCs.* 

#### **Syntax:**

identify [-on [*seconds*]] [-off] [-s]

#### **Description:**

Causes the server to signal its physical location with a blinking LED or beep. Use this command to locate a server in a rack of servers.

#### **Options:**

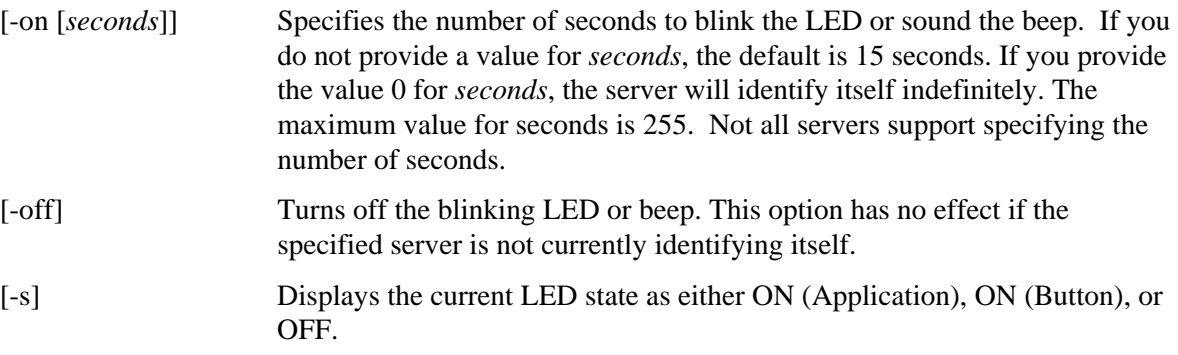

## **interrupt**

**Syntax:**  interrupt -i nonmask [-console]

#### **Description:**

Forces the Baseboard Management Controller (BMC) to generate an IPMI diagnostic interrupt.

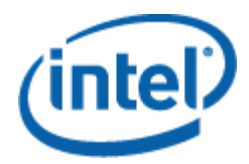

#### <span id="page-24-0"></span>**Options:**

[-console] **This command-option combination can only be used over a telnet session to the remote server** (see page [6\)](#page-9-1). Switches the session to Serial over LAN mode after successfully executing the IPMI diagnostic interrupt command.

> **Note:** This command option not supported on systems that use National Semiconductor's PC87431x family of "mini" BMCs.

#### **power**

#### **Syntax:**

power {-on [-console]} | -off | -state

#### **Description:**

Initiates a power up or power down sequence on the managed server. To perform a graceful shutdown<sup>[5](#page-24-1)</sup>, the Platform Instrumentation (PI) software must be installed on the server.

#### **Options:**

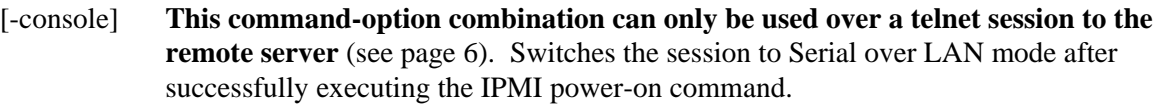

**Note:** This command option is not supported on systems that use National Semiconductor's PC87431x family of "mini" BMCs.

-state Displays the current power state of the managed server.

#### **reset**

## **Syntax:**

reset [-console]

#### **Description:**

Performs a platform reset. To perform a graceful shutdown, the Platform Instrumentation (PI) software must be installed on the server.

#### **Options:**

1

[-console] This command-option combination can only be used over a telnet session to the remote server (see page [6\)](#page-9-1). Switches the session to Serial over LAN mode after successfully executing the IPMI reset command.

> **Note:** This command option is not supported on systems that use National Semiconductor's PC87431x family of "mini" BMCs.

<span id="page-24-1"></span><sup>&</sup>lt;sup>5</sup> Graceful shutdown not supported on systems that use National Semiconductor's PC87431x family of "mini" BMCs.

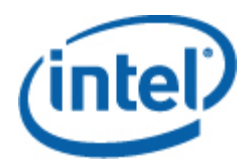

#### <span id="page-25-0"></span>**sensors**

#### **Syntax:**

sensors [-v] [-F *format*] [-f *threshold*] [T *sensor*]

#### **Description:**

Displays the current status of platform sensors using the following default delimiter-separated format (see -F format below):

Date | Time | Sensor Type | Sensor # | Status [ | Value | Units ]

#### **Options:**

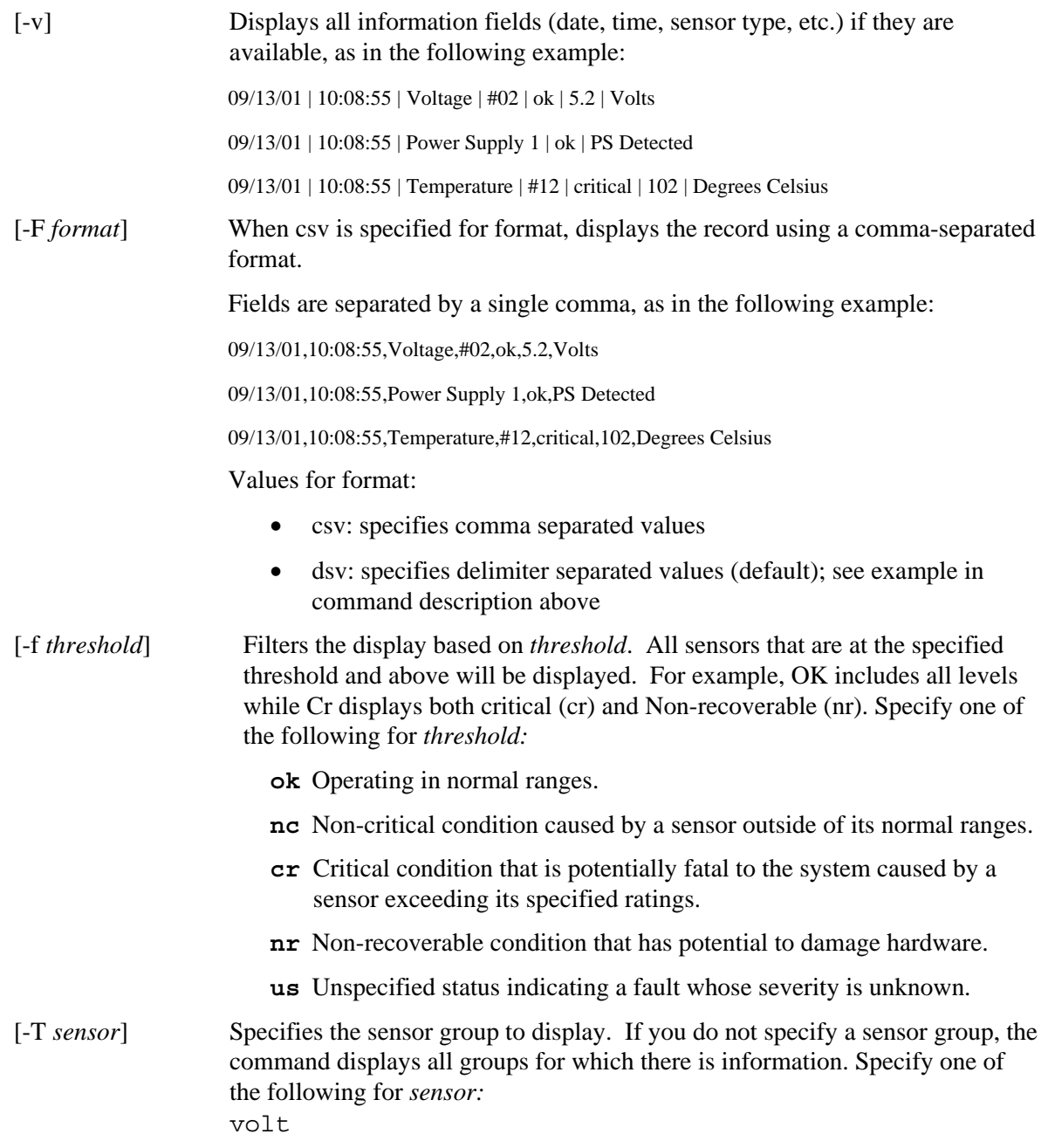

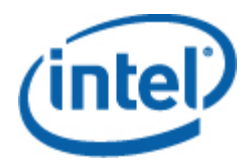

temp power fan

## <span id="page-26-1"></span><span id="page-26-0"></span>**NOTE**

*This command will display the following power management information for systems with redundant power supplies that include the power gauge sensors: power consumption of each power supply (in Watts); number of power supply units present; functional status and redundancy status for each power supply.* 

### **service**

#### **Syntax:**

```
service {-console | -exit | -ftp {start | stop}}
```
#### **Description:**

This command-option combination can only be used over a telnet session to the remote server (see page [6](#page-9-1)). After booting from the Service Partition (see the boot command with the service option), this command lets you interact with the Remote Service Agent (RSA) that is running from the managed server's Service Partition.

## **NOTE**

*This command is only supported server platforms that have a service partition. Refer to your platform documentation to determine whether or not your server platform has a service partition.* 

#### **Options:**

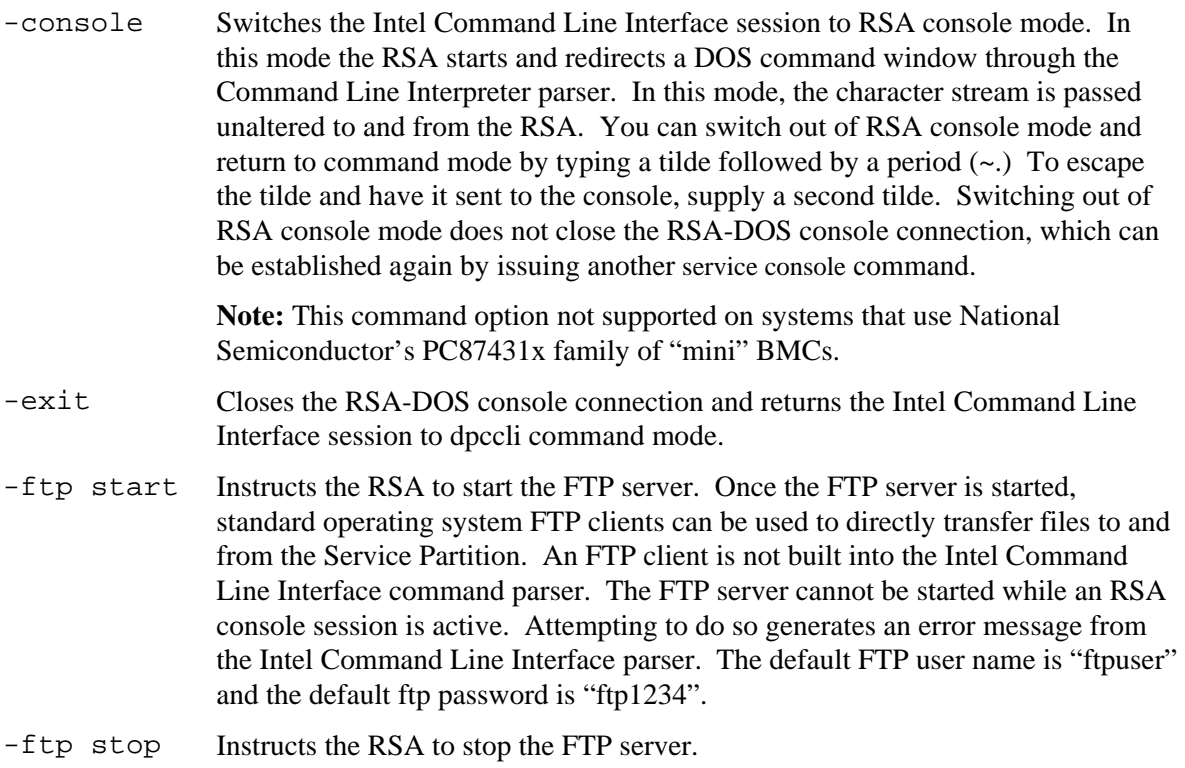

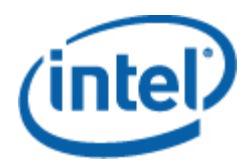

## <span id="page-27-0"></span>**set –T session {Prompt | Prefix}**

#### **Syntax:**

set –T session {Prompt=*text* | Prefix=*text*}

#### **Description:**

Defines the Intel Command Line Interface command-line prompt and the prefix that is applied to Intel Command Line Interface command responses. By default, the command-line prompt is "dpccli", and the default response prefix is an empty string.

#### **Options:**

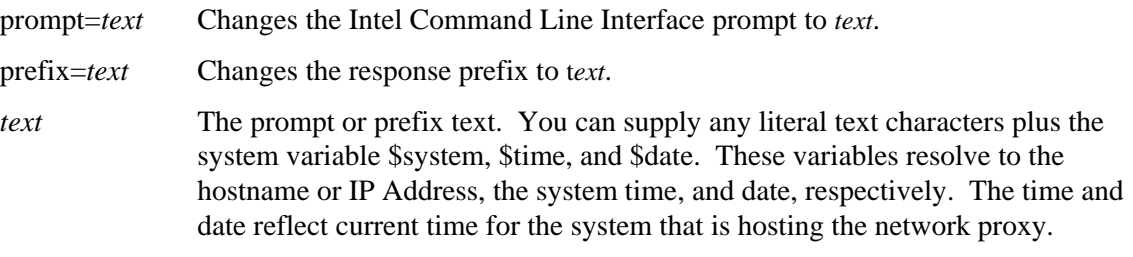

#### **Example:**

set -T session Prompt=\$system>

### **shutdown**

**Syntax:**  shutdown [-f] [-r]

#### **Description:**

Shuts down or resets the managed system, depending on which option is selected. By default, the software will attempt a graceful shutdown.<sup>[6](#page-27-1)</sup> Performing a graceful operating system shutdown requires a proprietary operating system agent be present. If this agent is not present or unable to respond after seven seconds, an error message will be displayed for the user and the command will terminate (no reset or power off performed). Graceful shutdown commands will not perform hard resets or power off if operating system shutdown does not complete. (This model varies from previous implementations of graceful shutdown requests.)

#### **Options:**

- [-f] Forces a power off without performing a graceful shutdown. A graceful shutdown requires Intel System Management Software to be installed on the server.
- $[-r]$  Causes the software to attempt a graceful shutdown and then execute the IPMI reset command.

### **version**

1

**Syntax:**  version

<span id="page-27-1"></span><sup>&</sup>lt;sup>6</sup> Graceful shutdown not supported on systems that use National Semiconductor's PC87431x family of "mini" BMCs.

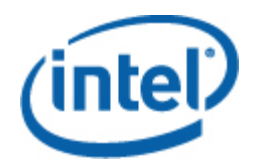

#### <span id="page-28-0"></span>**Description:**

Displays the version of the active network proxy (dpcproxy).

## **Firmware Configuration Commands**

This section describes Intel Command Line Interface commands that are used to configure the target system's firmware. These commands allow you to update and display BMC configuration data. The set command could potentially cause the BMC to be configured incorrectly and in some cases could cause a lost connection of the current session. It could also cause another user currently connected to this system to lose their connection. For this reason, this command only temporarily sets the arguments. You will see a warning after every set command. You must issue the *commit* command to force the entries into the BMC. You may also issue the *clear* command at any time to clear the temporary values.

## <span id="page-28-1"></span>**Channel ID Mapping by Platform**

Some Intel Command Line Interface firmware configuration commands require you to supply a BMC Channel ID number. You can use the *get -T BMC/channelInfo* command to obtain Channel ID information for the system to which you are connected. See page [28](#page-31-1) for information on *get -T BMC/channelInfo*.

## **NOTE**

*The Channel ID Mapping has changed for the Dual-Core Intel® Xeon® Processor-based servers from Intel. Note that the channel mappings for the serial port may need to be changed in script files.* 

## **get –T BMC/network**

#### **Syntax:**

get –T BMC/network/<channel id> [Address=mac+ip+subnet+gateway]

#### **Description:**

The *get –T BMC/network* command displays the network configuration of the BMC. This includes the MAC address, IP address and source (static, DHCP, BIOS, other), subnet mask, and gateway IP address. Without arguments, all network information is displayed. Optionally, the user can specify which network configuration information is of interest. If you do not specify a channel id, the current channel is used. See page [28](#page-31-1) for information on *get -T BMC/channelInfo* command or see page [25](#page-28-1) for channel ID mapping information in this guide.

## **get –T BMC/channel**

#### **Syntax:**

get –T BMC/channel/<channel ID>

#### **Description:**

The *get –T BMC/channel* command displays the BMC channel settings. If you do not specify a channel id, the current channel is used. See page [28](#page-31-1) for information on *get -T BMC/channelInfo* command or see page [25](#page-28-1) for channel ID mapping information in this guide.

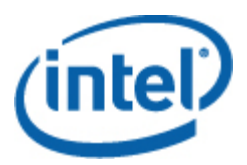

## <span id="page-29-0"></span>**get –T BMC/lanAlert**

#### **Syntax:**

```
get –T BMC/lanAlert/<channel ID> [AlertIndex=<value>]
```
#### **Description:**

The *get –T BMC/lanAlert* command displays the BMC LAN alert settings. If you do not specify a channel id, the current channel is used. See page [28](#page-31-1) for information on *get -T BMC/channelInfo* command or see page [25](#page-28-1) for channel ID mapping information in this guide. For AlertIndex, the default value is zero (0).

## **get –T BMC/lan**

#### **Syntax:**

get –T BMC/lan/<channel ID>

#### **Description:**

The *get –T BMC/lan* command displays the BMC LAN settings. If you do not specify a channel id, the current channel is used. See page [28](#page-31-1) for information on *get -T BMC/channelInfo* command or see page [25](#page-28-1) for channel ID mapping information in this guide.

## **get –T BMC/modem**

**Syntax:** 

get –T BMC/modem/<channel ID>

#### **Description:**

The *get –T BMC/modem* command displays the BMC modem settings.

## **get –T BMC/terminal**

**Syntax:** 

get –T BMC/terminal/<channel ID>

#### **Description:**

The *get –T BMC/terminal* command displays the BMC terminal settings.

## **get –T BMC/serialPage**

**Syntax:** 

get –T BMC/serialPage/<channel ID> [PageSelector=<value>]

#### **Description:**

The *get –T BMC/serialPage* command displays the BMC serial paging settings on the specified channel.

## **get –T BMC/serialDialString**

```
Syntax:
```
get –T BMC/serialDialString/<channel ID> DialStringIndex=<value>

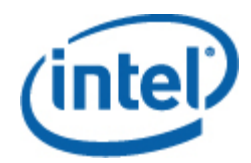

### <span id="page-30-0"></span>**Description:**

The *get –T BMC/serialDialString* command displays the dial strings that are to be destinations for alerts sent as dial pages on the specified channel. Note that the argument DialStringIndex is required.

## **get –T BMC/serial**

#### **Syntax:**

get –T BMC/serial/<channel ID>

#### **Description:**

The *get –T BMC/serial* command displays the BMC serial settings.

## **get –T BMC/pefFilter**

**Syntax:** get –T BMC/pefFilter

#### **Description:**

The *get –T BMC/pefFilter* command displays the BMC PEF settings. If you do not specify a channel id, the current channel is used. See page [28](#page-31-1) for information on *get -T BMC/channelInfo* command or see page [25](#page-28-1) for channel ID mapping information in this guide.

## **get –T BMC/pefPolicy**

**Syntax:**

get –T BMC/pefPolicy

#### **Description:**

The *get –T BMC/pefPolicy* command displays the PEF policy table settings. If you do not specify a channel id, the current channel is used. See page [28](#page-31-1) for information on *get -T BMC/channelInfo* command or see page [25](#page-28-1) for channel ID mapping information in this guide.

## **get –T BMC/sol**

#### **Syntax:**

get –T BMC/sol

#### **Description:**

The *get –T BMC/sol* command displays the BMC SOL settings.

## **get –T BMC/user/<user id>**

#### **Syntax:**

```
get –T BMC/user/<user id> [ChannelID=<value>]
```
#### **Description:**

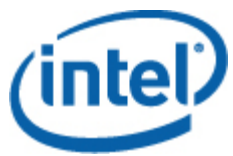

<span id="page-31-0"></span>The *get –T BMC/user* command displays the BMC user settings for the specified user. If you do not specify a user id, the user that is connected to the current session is displayed. See page [28](#page-31-1) for information on *get -T BMC/channelInfo* command or see page [25](#page-28-1) for channel ID mapping information in this guide.

## **get –T BMC/prp**

#### **Syntax:**

get –T BMC/prp

#### **Description:**

The *get –T BMC/prp* command displays the BMC power settings.

### <span id="page-31-1"></span>**get –T BMC/channelInfo**

#### **Syntax:**

get –T BMC/channelInfo

#### **Description:**

The *get -T BMC/channelInfo* command lists the supported channels and their medium type. It displays channels that are LAN, serial, system interface (KCS), or PCI SMBus. It also displays which LAN is NIC1, NIC2, advanced card NIC, or if it is the only supported NIC on a PC87431x system. Finally, it lists which LAN channel you are currently connected to. This command is helpful in determining which channel id to display or configure when executing a firmware configuration display or firmware configuration command. The following is an example output from an IPMI 1.5 system.

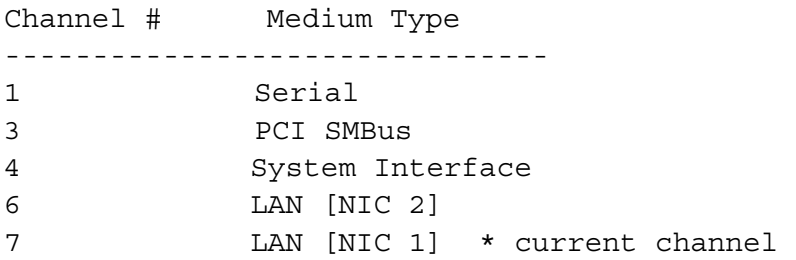

## **set –T BMC/channel**

#### **Syntax:**

set –T BMC/channel/<channel ID> [<options>] where <options> can be:

```
[AuthCallback=<value>] 
[AuthUser=<value>] 
[AuthOperator=<value>] 
[AuthAdmin=<value>] 
[MsgAuth=Enable|Disable]
```
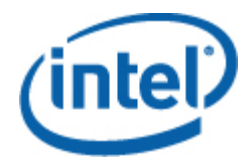

```
[UserLevelAuth=Enable|Disable] 
[AccessMode=Disabled|PreBoot|Always|Shared] 
[PrivilegeLevel=Callback|User|Operator|Admin]
```
#### **Description:**

The *set –T BMC/channel* command allows the user to configure IPMI channel settings. You can modify any of the following options on the channel. If you do not specify a channel id, the current channel will be used.

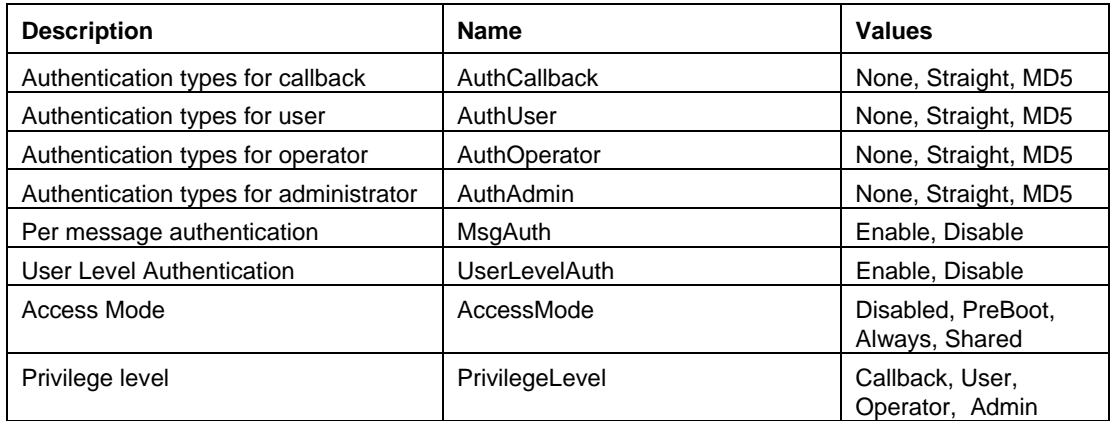

## **set –T BMC/lanAlertEnable**

#### **Syntax:**

```
set -T BMC/lanAlertEnable/<channel ID> GatewayIP=<ip address>
GatewayMAC=<mac address> CommunityString=<value> 
BackupGatewayIP=<ip address> BackupGatewayMAC=<mac address>
```
#### **Description:**

The *set –T BMC/lanAlertEnable* command is used to enable LAN alerts on a channel. The following arguments are all required. If you do not specify a Channel ID, the current channel will be used.

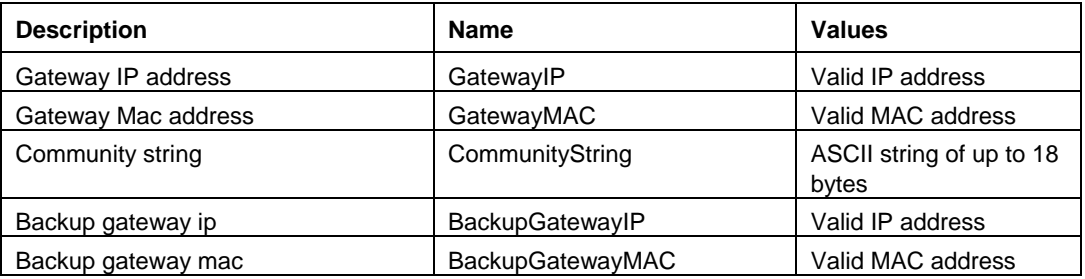

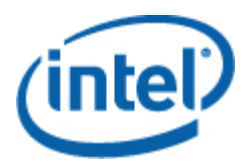

## <span id="page-33-0"></span>**set –T BMC/lanAlert**

#### **Syntax:**

```
set –T BMC/lanAlert/<channel ID> AlertIndex=<value> AlertIP=<ip 
address> AlertMAC=<mac address> UseBackupGateway=Enable|Disable 
AlertAck=Enable|Disable RetryCount=<value> RetryInterval=<value>
```
#### **Description:**

The *set –T BMC/lanAlert* command is used to configure LAN alert destinations for a channel. The following arguments are required. If you do not specify a Channel ID, the current channel will be used.

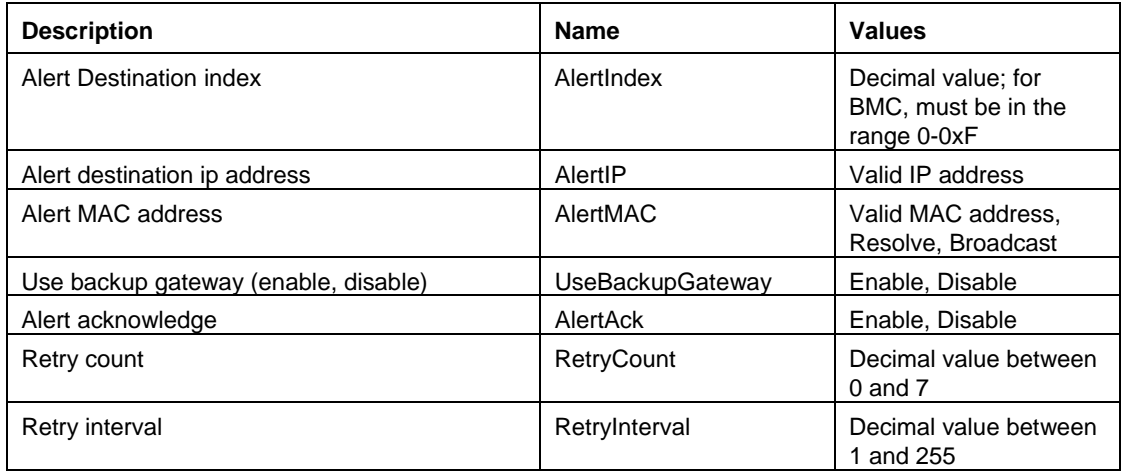

## **set –T BMC/lan**

#### **Syntax:**

```
set -T BMC/lan/<channel ID> [<options>]
where <options> can be:
[AuthCallback=<value>] 
[AuthUser=<value>] 
[AuthOperator=<value>] 
[AuthAdmin=<value>] 
[IP=<ip addres>] 
[IPSource=Static|DHCP|BIOS|BMC|Other] 
[Subnet=<ip address>] 
[Arp=Enable|Disable] 
[ArpInterval=<value>] 
[GatewayIP=<ip address>] 
[GatewayMAC=<mac address>] 
[BackupGatewayIP=<ip address>] 
[BackupGatewayMAC=<mac address>] 
[CommunityString=<value>
```
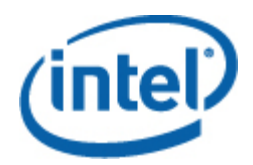

#### <span id="page-34-0"></span>**Description:**

The *set –T BMC/lan* command provides another way to configure most of the settings previously discussed. The following arguments are all optional. If you do not specify a Channel ID, the current channel will be used.

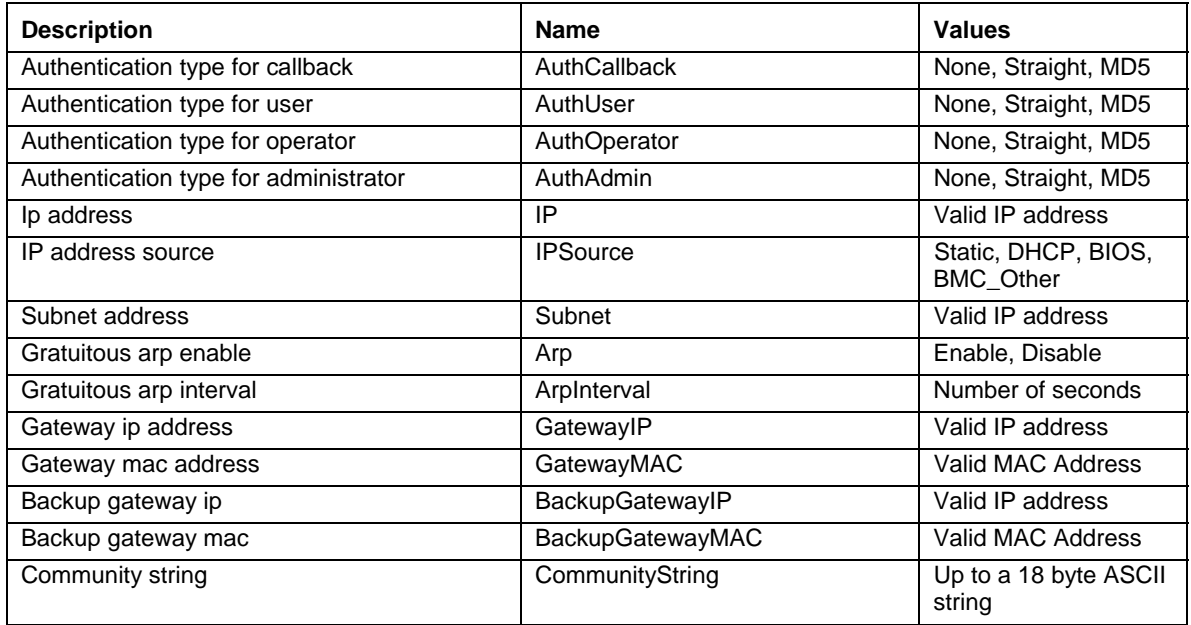

## **set –T BMC/serialEnable**

#### **Syntax:**

set –T BMC/serialEnable/<channel ID> PrivilegeLevel=Callback|User|Operator|Admin ConnectionMode=Modem|Direct BaudRate=9600|19200|38400|57600|115200

#### **Description:**

The *set –T BMC/serialEnable* command is used to enable a serial/modem channel. The following arguments are required.

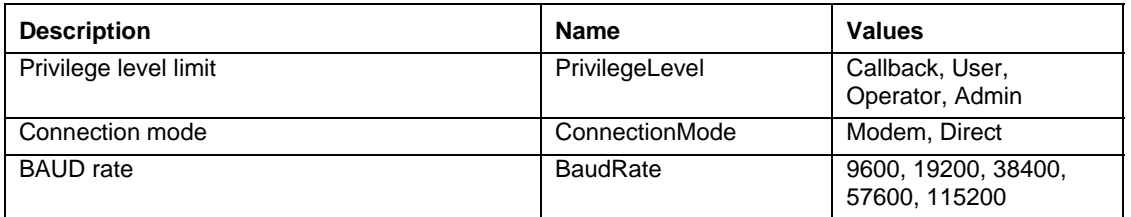

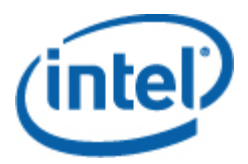

## <span id="page-35-0"></span>**set –T BMC/modem**

#### **Syntax:**

```
set –T BMC/modem/<channel ID> InitString=<value> 
EscapeCommand=<value> HangupCommand=<value> DialCommand=<value> 
RingDeadTime=<value> RingDuration=<value> PhoneNumber=<value>
```
#### **Description:**

The *set –T BMC/modem* command is used to configure the modem settings on a channel. The following arguments are required.

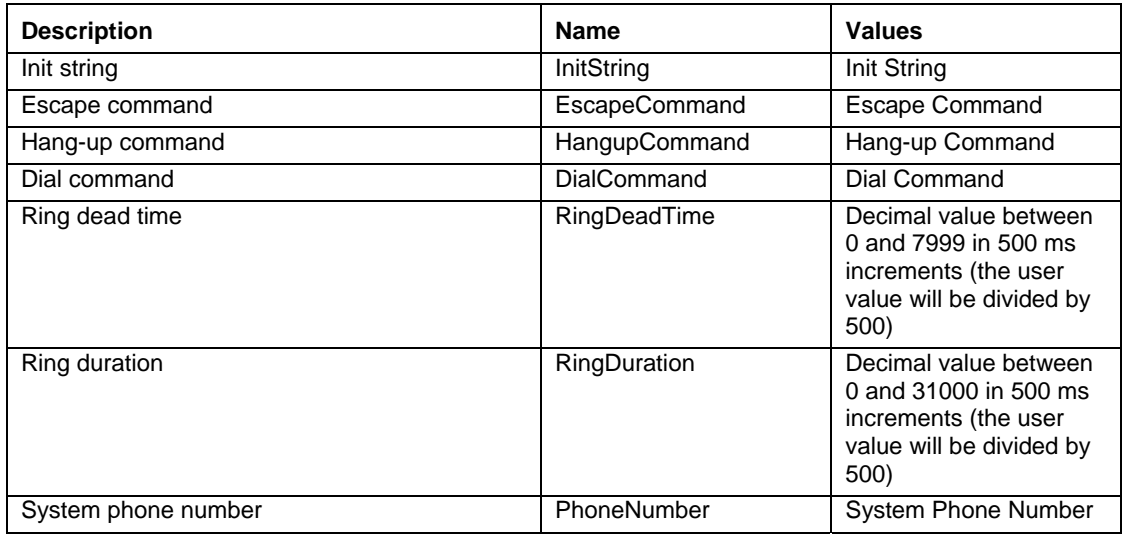

## **set –T BMC/terminalEnable**

#### **Syntax:**

```
set –T BMC/terminalEnable/<channel ID> LineEdit=Enable|Disable 
DeleteControl=BSB|DEL Echo=Enable|Disable Handshake=Enable|Disable 
OutputSeq=CRLF|NULL|CR|LFCR|LF InputSeq=CR|NULL
```
#### **Description:**

The *set –T BMC/terminalEnable* command is used to enable terminal mode on a serial channel. The following arguments are required.

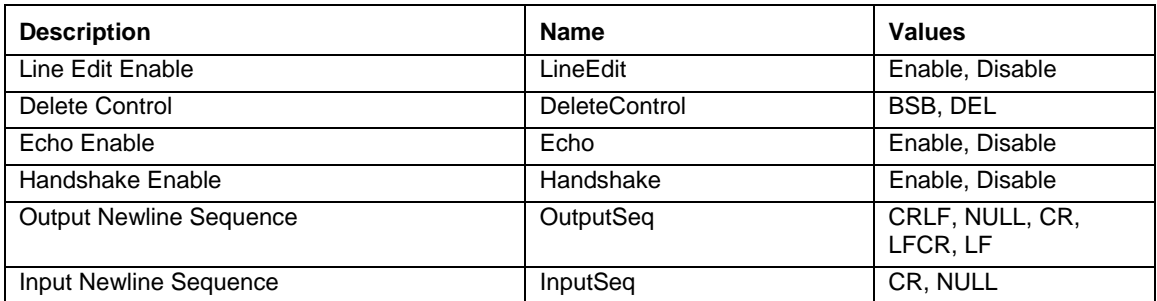

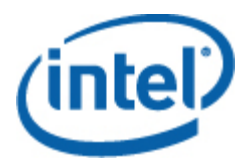

## <span id="page-36-0"></span>**set –T BMC/serialPageEnable**

#### **Syntax:**

```
set –T BMC/serialPageEnable/<channel ID> PageBlackout=<value> 
CommunityString=<value>
```
#### **Description:**

The *set –T BMC/serialPageEnable* command is used to enable serial paging on a serial channel. The following arguments are required.

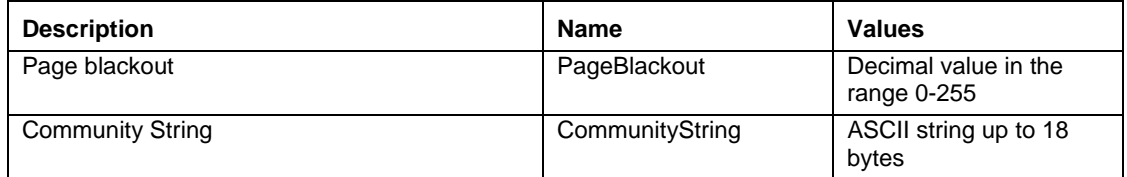

## **set –T BMC/serialDialString**

#### **Syntax:**

```
set –T BMC/serialDialString/<channel ID> DialStringIndex=<value> 
DialString=<value>
```
#### **Description:**

The *set –T BMC/serialDialString* command is used to define dial strings that are to be destinations for alerts sent as dial pages. The following arguments are required.

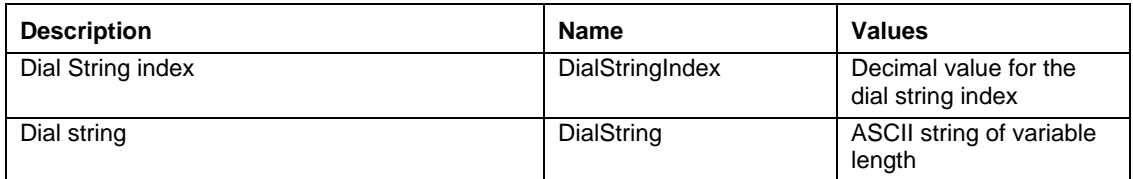

### **set –T BMC/serialPageConf**

#### **Syntax:**

```
set –T BMC/serialPageConf/<channel ID> PageSelector=<value> 
DialStringSelector=<value> StopBits=1|2 DataBits=7|8 
Parity=None|Odd|Even BaudRate=9600|19200|38400|57600|115200
```
#### **Description:**

The *set –T BMC/serialPageConf* command is used to configure serial pages on a channel. The following arguments are required.

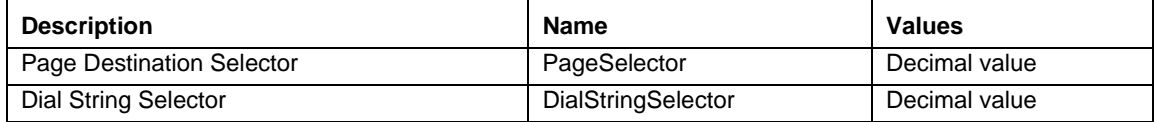

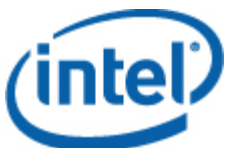

<span id="page-37-0"></span>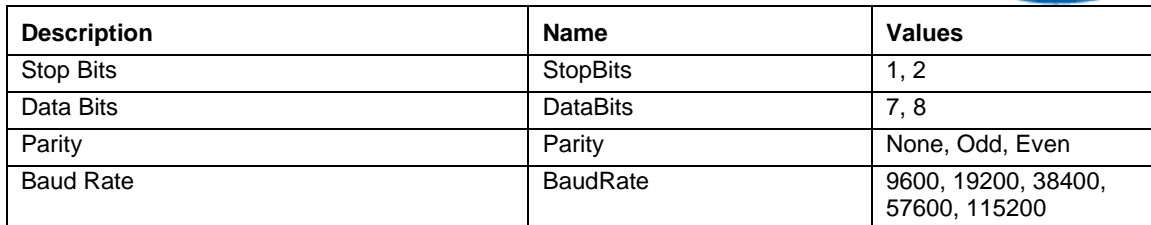

## **set –T BMC/serial**

## **Syntax:**

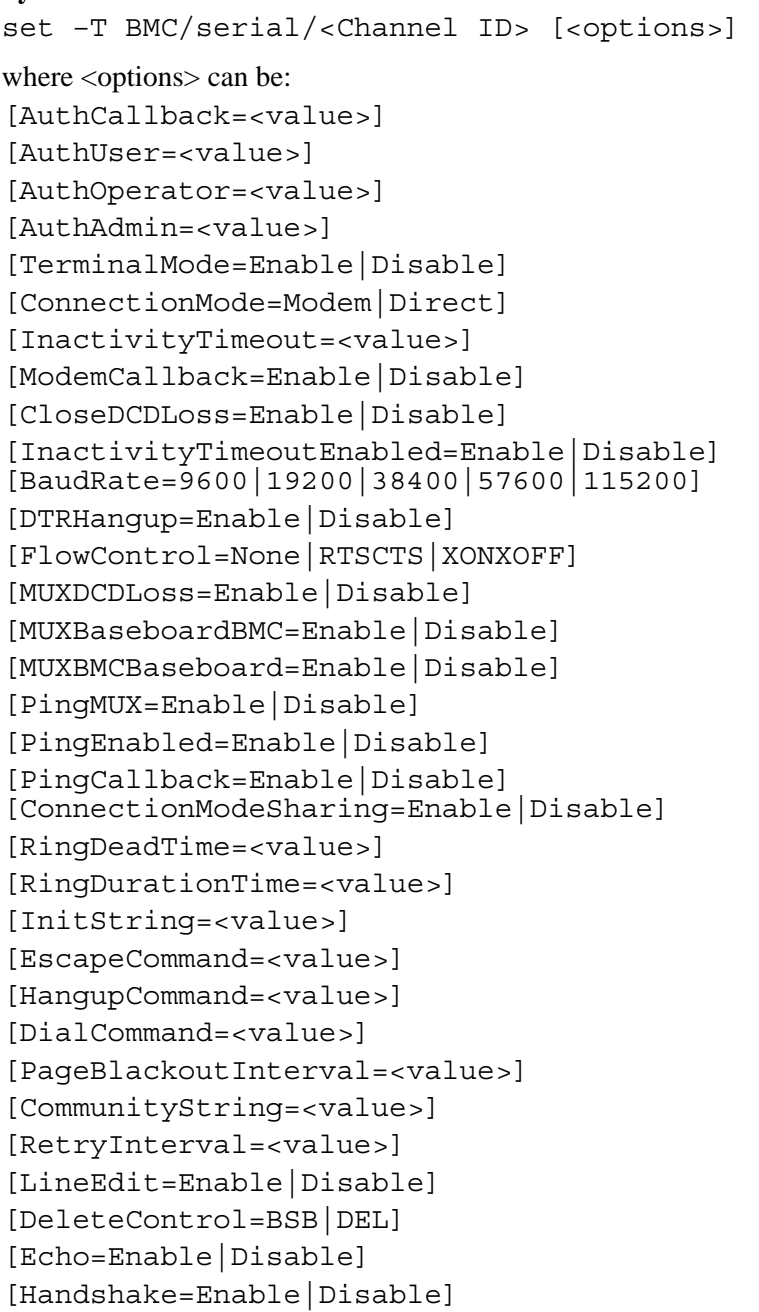

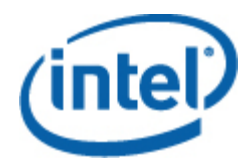

[OutputSeq=CRLF|NULL|CR|LFCR|LF] [InputSeq=CR|NULL] [PhoneNumber=<value>]

#### **Description:**

The *set –T BMC/serial* command can be used to configure many of the settings mentioned above individually. The following arguments are all optional.

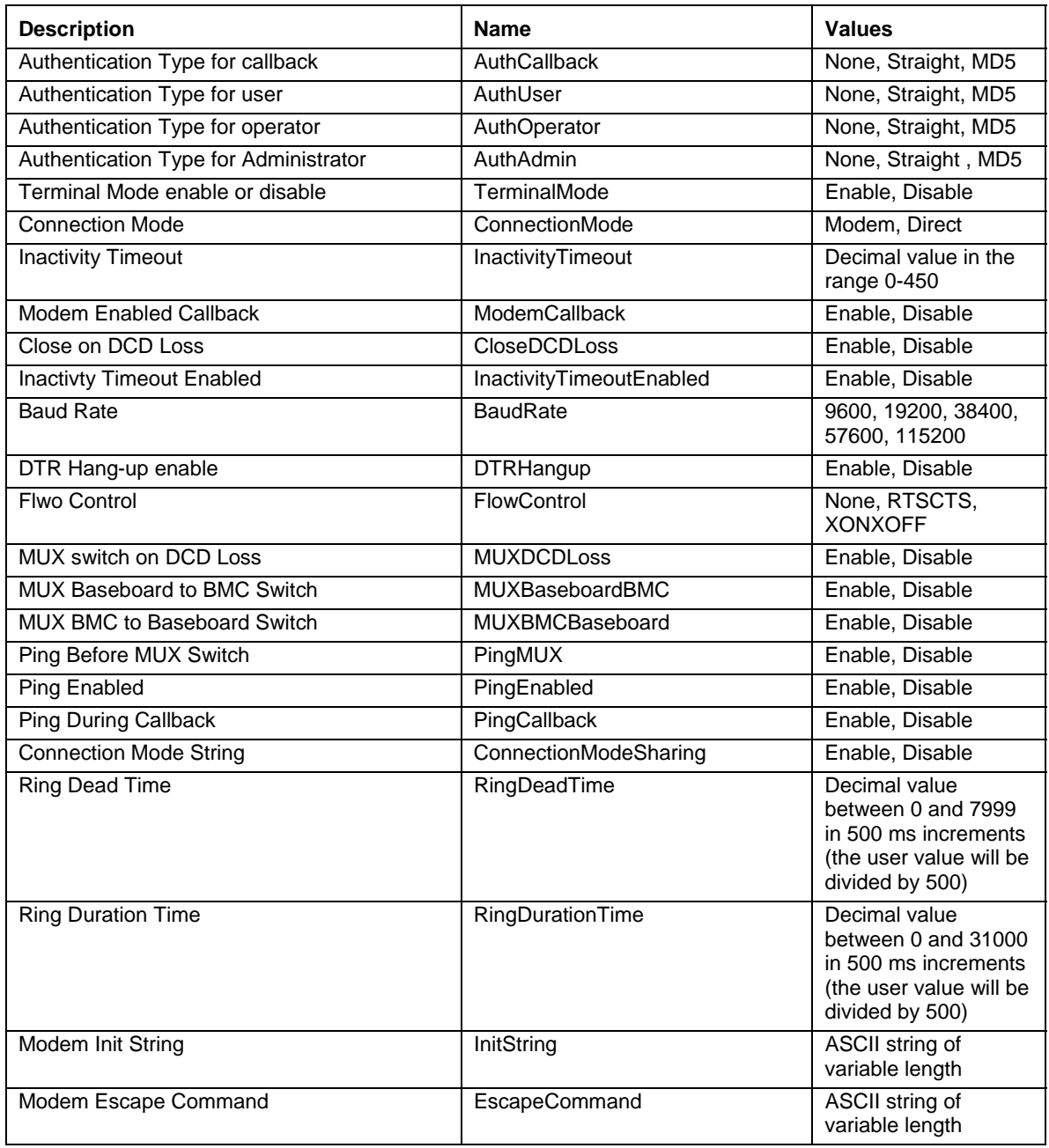

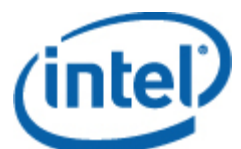

<span id="page-39-0"></span>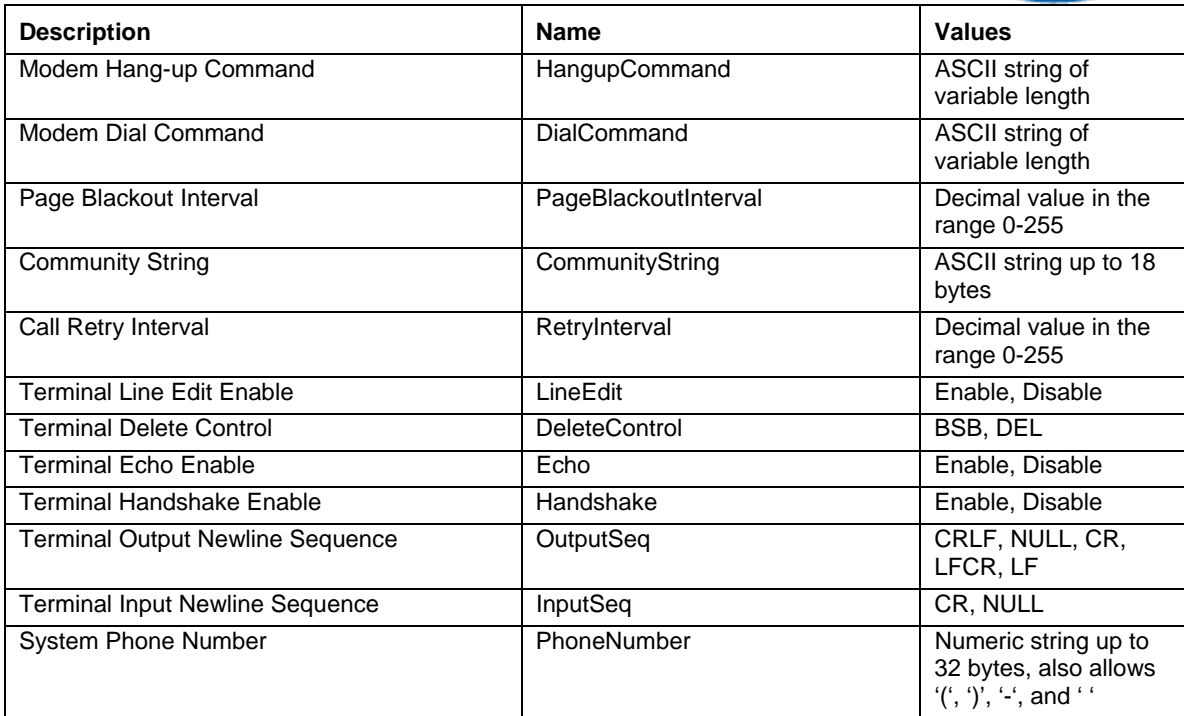

## **set –T BMC/pefFilter**

#### **Syntax:**

```
set –T BMC/pefFilter/<FilterTableIndex> 
Actions=DIAGINT|PCYCLE|RESET|PDDOWN|ALERT|NONE 
PolicyNumber=<value>
```
#### **Description:**

The *set –T BMC/pefFilter* command is used to configure the PEF filters. The following arguments are required.

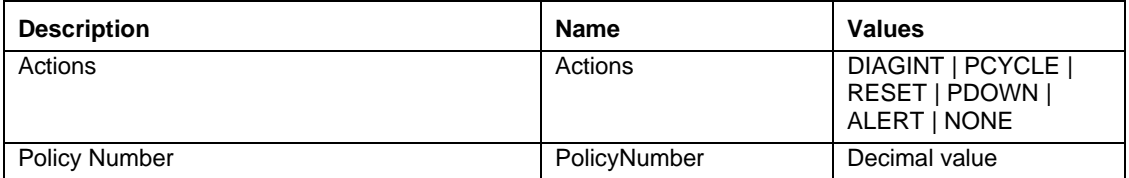

## **set –T BMC/pefPolicy**

**Syntax:** 

```
set –T BMC/pefPolicy/<PolicyTableIndex > 
PolicyEnabled=Enable|Disable PolicyNumber=<value> 
Policy=ALWAYS|NEXT_E|STOP|NEXT_C|NEXT_T ChannelID=<value> 
DestinationTable=<value>
```
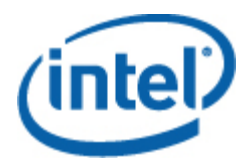

#### <span id="page-40-0"></span>**Description:**

The *set –T BMC/pefPolicy* command is used to configure the PEF policy table entries, which govern actions taken when events defined by the event filters occur. The following arguments are required.

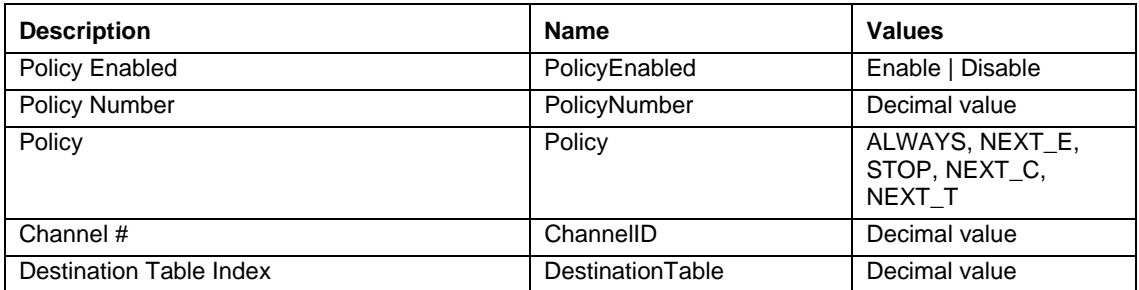

## **set –T BMC/solEnable**

#### **Syntax:**

```
set –T BMC/solEnable SOL=Enable|Disable 
PrivilegeLevel=User|Operator|Admin 
BaudRate=9600|19200|38400|57600|115200 RetryCount=<value> 
RetryInterval=<value>
```
#### **Description:**

The *set –T BMC/solEnable* command is used to configure the Serial Over LAN (SOL) settings. Note that SOL is not supported on mBMC systems, so entering this command on a mBMC system will result in a message stating the specified command is not supported. The following arguments are required.

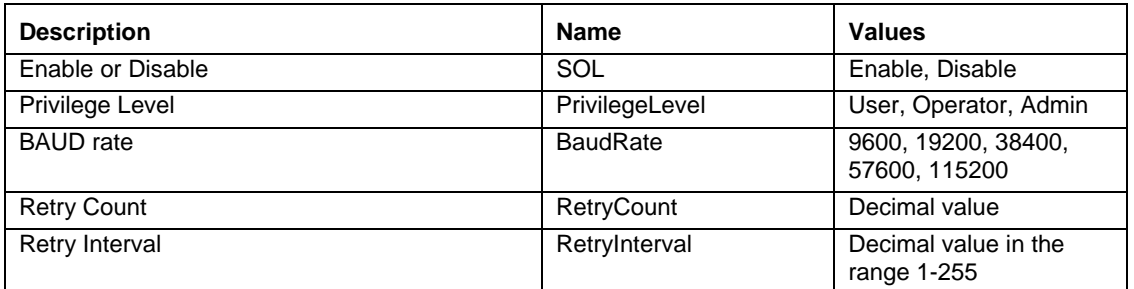

## **set –T BMC/user**

#### **Syntax:**

set -T BMC/user/<user id> UserName=<value> Password=<value>

#### **Description:**

The *set –T BMC/user* command is used to configure the user settings. The following arguments are required. If the user id is not specified, the user connected to the current session is used.

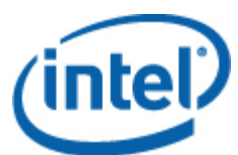

<span id="page-41-0"></span>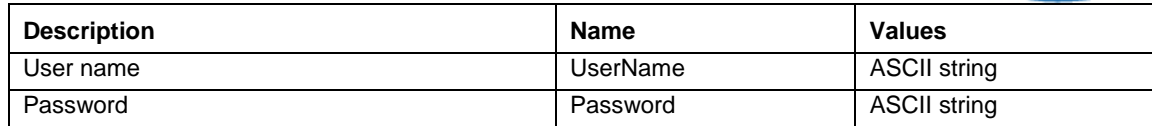

## **set –T BMC/userPrivilege**

#### **Syntax:**

set –T BMC/userPrivilege/<user id> ChannelID=<value> PrivilegeLevel=Callback|User|Operator|Admin|None

#### **Description:**

The *set –T BMC/userPrivilege* command is used to configure the user access settings per channel. Note that the channel privilege level overrides user privilege levels. The following arguments are required. If the user id is not specified, the user connected to the current session is used.

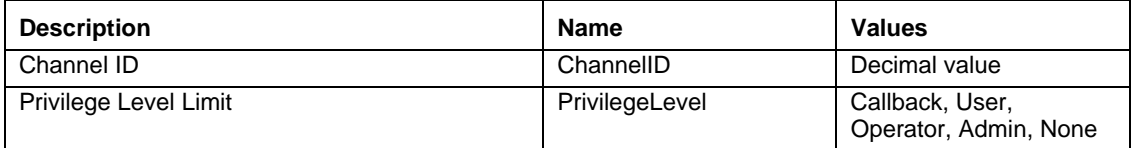

#### **set –T BMC/userEnable**

#### **Syntax:**

```
set –T BMC/userEnable/<user id> UserStatus=Enable|Disable
```
The *set –T BMC/userEnable* command is used to enable or disable a user. The following argument is required. If the user id is not specified, the user connected to the current session is used.

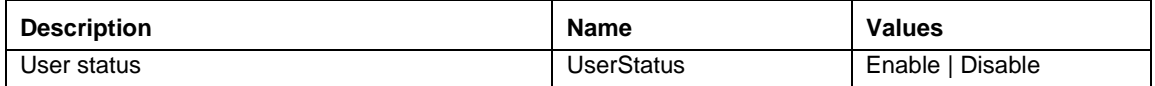

## **set –T BMC/prp**

#### **Syntax:**

```
set –T BMC/prp PowerRestorePolicy=Off|On|Restore
```
#### **Description:**

The *set –T BMC/prp* command is used to configure power settings in the server management firmware The following argument is required.

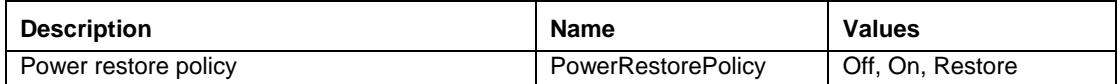

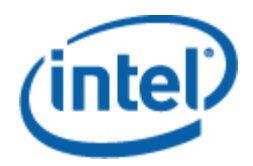

### <span id="page-42-0"></span>**commit**

#### **Syntax:**

commit

#### **Description:**

The *commit* command permanently sets all temporary values set by the above commands. If for any reason, the set fails to set one of the values, it will continue on and attempt to set as many as possible. If the setting of a value causes the connection to be lost, an attempt will be made to reestablish the session and the remaining values will be set. If that attempt fails, the values will not be set and the remaining temporary values will be lost.

#### **clear**

**Syntax:** 

clear

#### **Description:**

The *clear* command clears all temporary values set by the above commands.

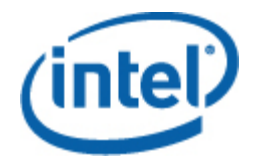

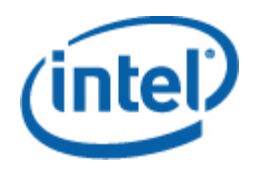

# <span id="page-44-1"></span><span id="page-44-0"></span>**About the Network Proxy (dpcproxy)**

The installation program automatically installs and starts the network proxy that enables Intel Command Line Interface and Serial over LAN<sup>[7](#page-44-3)</sup>. The proxy is named *dpcproxy*. Ordinarily it starts running automatically on reboot and you do not need to do anything to start it. By default, the network proxy starts with no command line arguments supplied. However, you can change the persistent arguments that are read whenever dpcproxy automatically starts (see page [43](#page-46-1) for details on dpcproxy's command line arguments). You can also manually start and stop the installed network proxy and check to see if it is running.

These actions are all described in the following sections, depending on your operating system.

### **NOTE**

*The network proxy installs as a single executable file (dpcproxy.exe on Windows® operating system and dpcproxy on Linux\* operating system) and it can be run from any directory. The default client port of 623 is a privileged port. Unless you change the port by using the* –p *command-line option (see table on page [43\)](#page-46-1), the proxy will require root/administrative privileges to start. You can install the network proxy locally on each managed server or on a central proxy server.* 

## <span id="page-44-2"></span>**Changing the Persistent Arguments for the Network Proxy**

By default, the network proxy starts with no command line arguments (see page [43](#page-46-1) for details on dpcproxy's command line arguments). However, you can add arguments to the automatic start process for the network proxy, which will be read whenever the system is rebooted (i.e., persist across system boots). For the changes to take effect, you must restart the network proxy. If you do not choose to reboot the server, manually restart the network proxy.

## **On Windows® Operating System**

To view the current persistent arguments, issue the following command at the command prompt: dpcproxy -viewarg

To change the persistent arguments for the network proxy, issue the following command at the command prompt:

dpcproxy -argchg *arguments* 

For example,

1

dpcproxy -argchg -p 623

See page [43](#page-46-1) for information on dpcproxy command line syntax and its valid arguments.

<span id="page-44-3"></span><sup>&</sup>lt;sup>7</sup> Serial Over LAN mode not supported on systems that use National Semiconductor's PC87431x family of "mini" BMCs.

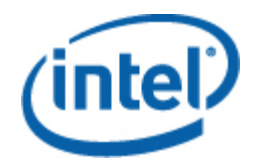

## <span id="page-45-0"></span>**On Linux\* Operating System**

Edit the file  $/etc/rc.d/init.d/clis$ ervice to supply command line arguments to the dpcproxy command in this file. Arguments supplied in the cliservice file will be used whenever the network proxy is restarted upon reboot. For the changes to take effect, you must restart the network proxy. If you do not choose to reboot the server, manually restart the network proxy..

To add command line arguments, edit the following line /usr/local/cli/dpcproxy in the  $/etc/rc.d/init.d/clis$ ervice file, adding options as desired from the syntax table on page [43](#page-46-1) . The following is an example of an edited cliservice command file (see page [43](#page-46-1) for details on dpcproxy's command line arguments):

/usr/local/cli/dpcproxy -p 623 -e

## **Manually Starting the Installed Network Proxy**

If the installed dpcproxy service/daemon is currently stopped (either intentionally or because of a problem), and you want to restart it without rebooting the system, use one of the following methods:

## **On Windows® Operating System**

From Windows® operating system, you can start, stop, and check on the network proxy using any of the following methods:

- Use the Service Control Manager to view the status, start, or stop the proxy.
- Use the Control Panel to access the Administrative Tools window. From that window double-click on Services. From the Services window you can stop, start, and change properties of the service.
- From a command prompt you can use the net start command with no argument to list the services currently running. To start and stop the service use the following commands (note that you cannot supply dpcproxy command line arguments as part of the net start commands below):

net start dpcproxy net stop dpcproxy

## **On Linux\* Operating System**

From a Linux\* console you can start, stop and check on the network proxy as follows:

- Check that the proxy is running with the command /etc/rc.d/init.d/cliservice status
- If the proxy is not running, you can start it with the command /etc/rc.d/init.d/cliservice start
- If the proxy is running, you can stop it with the command /etc/rc.d/init.d/cliservice stop

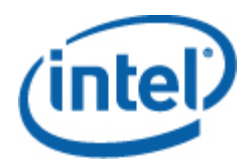

<span id="page-46-0"></span>• If the proxy is currently running, you can restart it with the command /etc/rc.d/init.d/cliservice restart

## <span id="page-46-1"></span>**The dpcproxy Command Syntax**

dpcproxy is used to install, uninstall, or change the arguments of the proxy service. The dpccli command connects the user to the proxy service and launches the command window. See [The](#page-14-1)  [dpccli Command Syntax](#page-14-1), page [11](#page-14-1), for more information on the dpccli command.

Ordinarily you won't need to enter a dpcproxy command, because the installation process starts the proxy as an automatic service or daemon. However, if you need to restart or reinstall the service, or supply persistent arguments to the automatic service/daemon (see page [41](#page-44-2)), use the command syntax described here.

Command line syntax is as follows, and each option is described in the table below.

```
dpcproxy { { -? | -h } | { -f [-p port] [-L] [-l language] [-d logfiledir] [–u] 
[-nv] [-e] [-la attempts] } | { -argchg arguments | -viewarg } | 
\{ -redirectexit \; exit \; characters \} \mid \{ -encrypt \; [ALL \; | \; NONE] \} \mid -a \; | \; -g \; | \; -s \; | \;{ -install [arguments] | -uninstall } }
```
Examples:

```
dpcproxy –install –encrypt ALL (installs proxy in Windows® operating system)
dpcproxy –f –p 9001 
dpcproxy –argchg –d C:/dpccli.log
```
#### **NOTE**

*The -install and -uninstall options are only applicable to Windows® operating system (they install or uninstall the network proxy as a Windows® operating system service). In addition, the -argchg and -viewarg options are also only applicable in Windows® operating system (see table below).* 

| <b>Option</b> | <b>Description</b>                                                                                                    |
|---------------|----------------------------------------------------------------------------------------------------|
| $-?$ or $-h$  | Displays a usage message and exits. If you specify either of these options, all other<br>options and input text are ignored.                                                                                                    |
| – f           | Runs the network proxy in the foreground. Required at the command prompt, unless<br>using only the -?, -h, -argchg, -viewarg, -install, or -uninstall options. For example,<br>$\frac{1}{2}$ dpcproxy -f -p 623. Note that when supplying options in the Windows® operating<br>system Service Control Manager or the Linux* script cliservice, the -f option cannot be<br>used. |
| -p port       | Specifies an alternate port at which the network proxy listens for incoming client<br>connections. By default, the network proxy listens on port 623, which is a privileged port<br>in most operating systems.                                                                                                    |

**The dpcproxy Command-line Options**

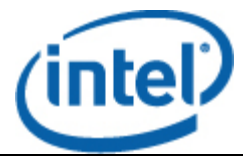

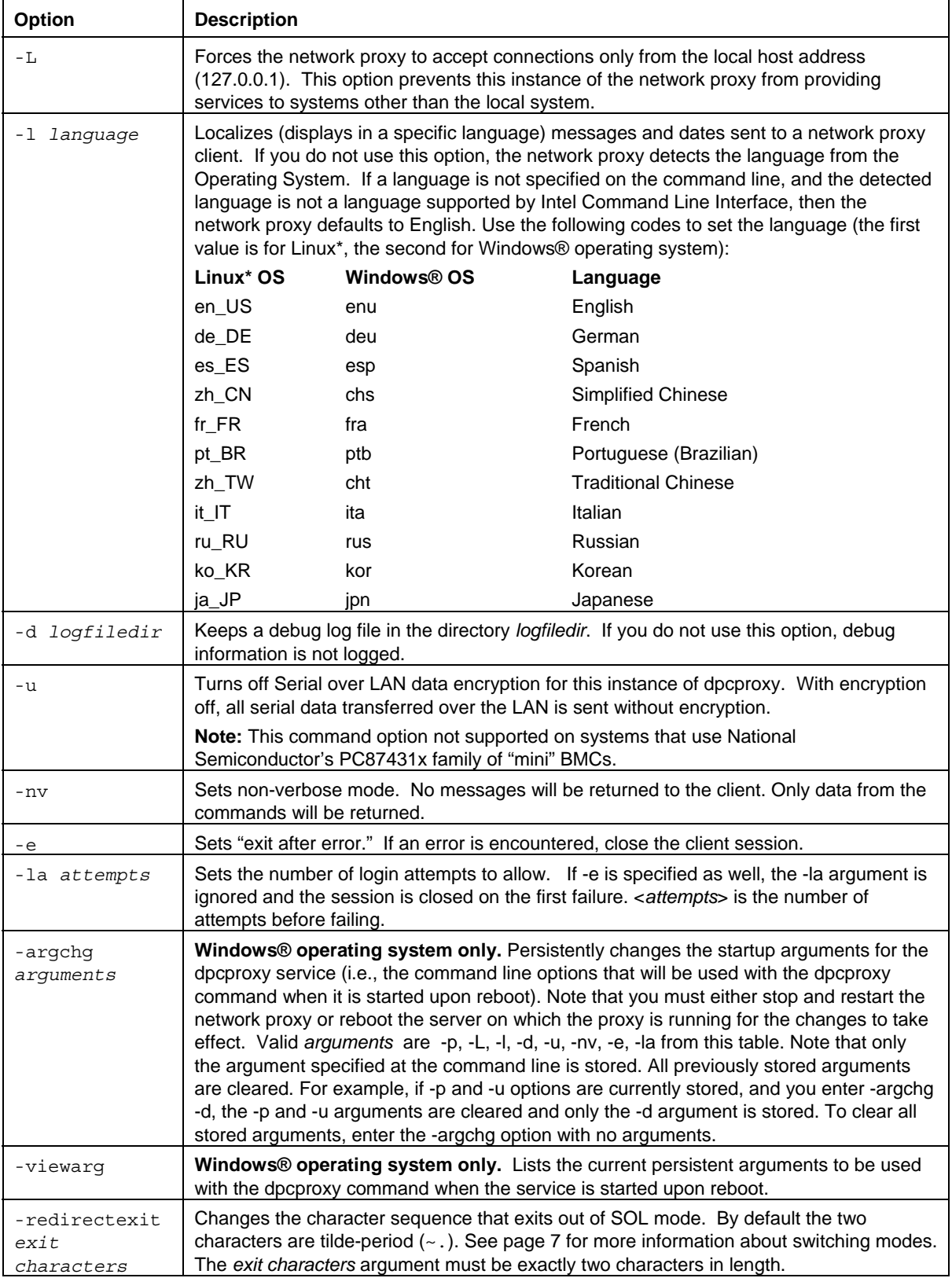

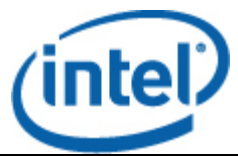

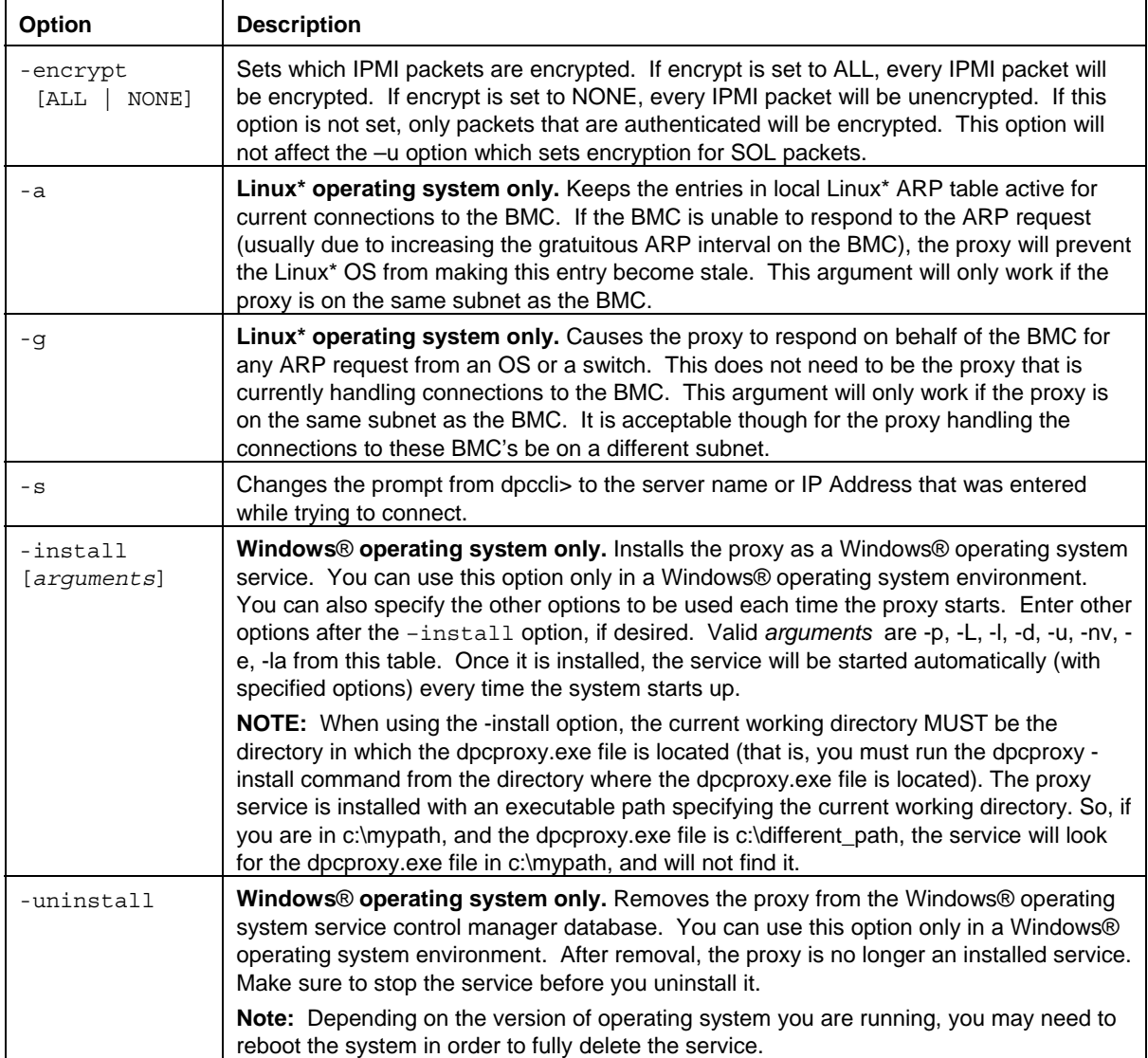

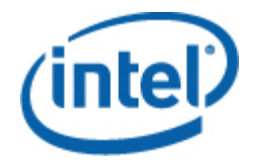